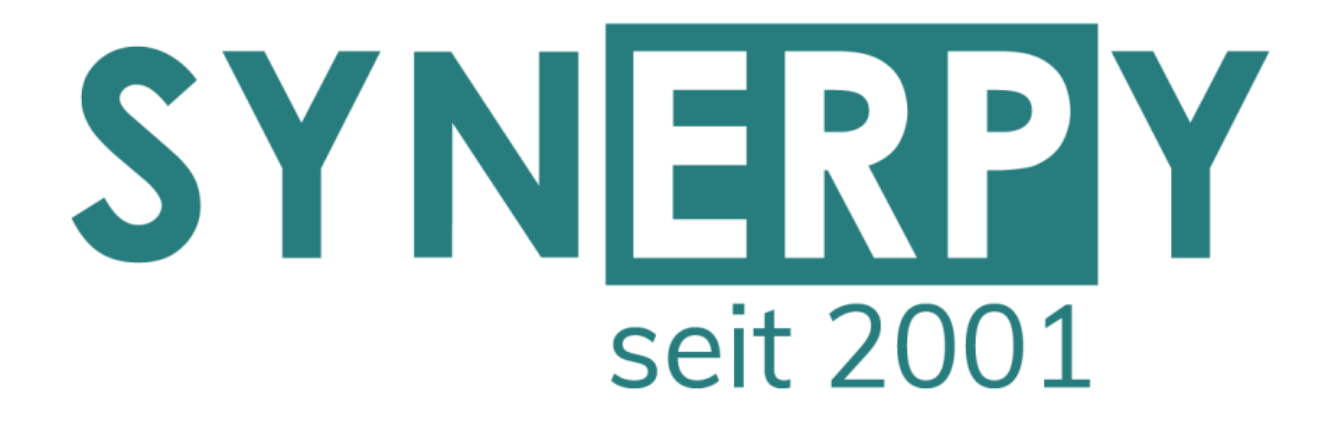

SYNERPY GmbH

AvERP 2021.01 **Highlights** 

Alle Neuerungen finden Sie in den Release Notes 2021.01

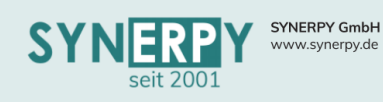

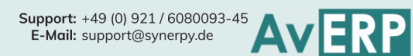

**1**

# <span id="page-1-0"></span>Inhaltsverzeichnis

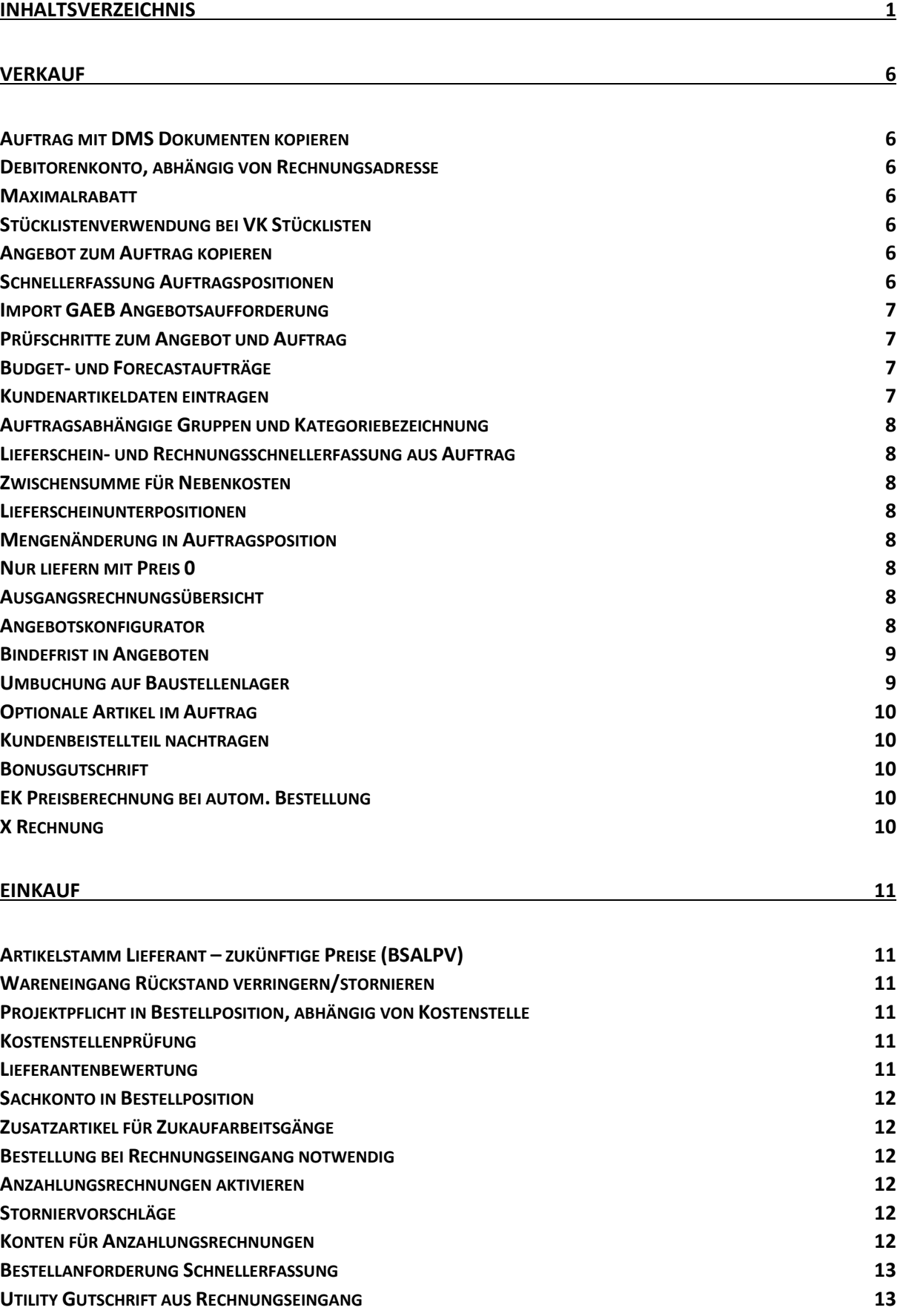

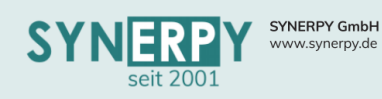

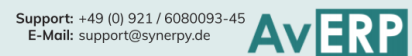

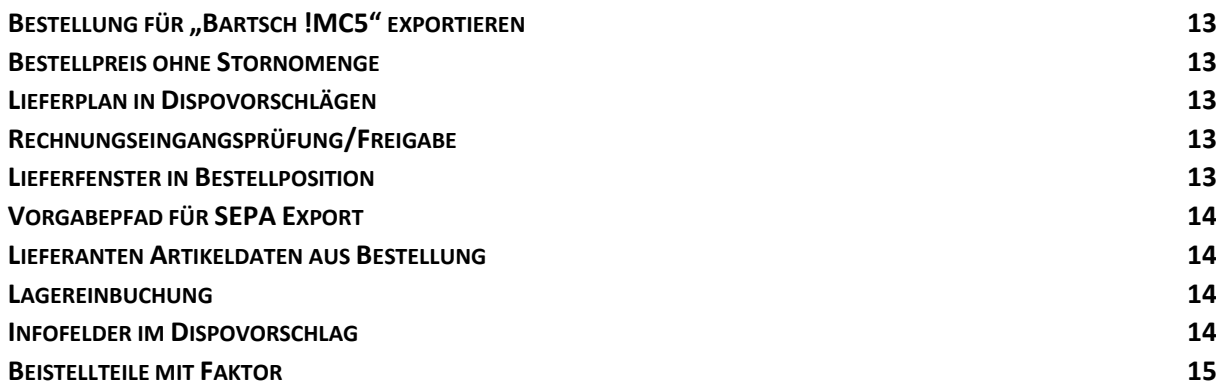

#### **[FERTIGUNG](#page-16-0) 16**

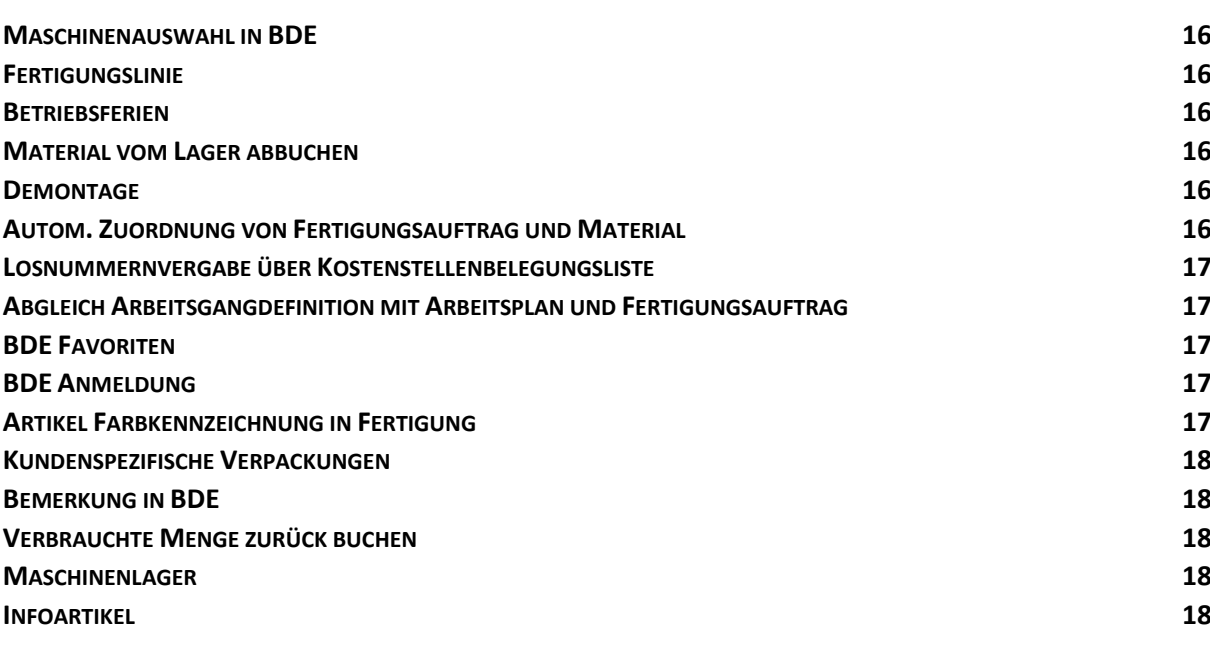

# **[REKLAMATION](#page-19-0) 19**

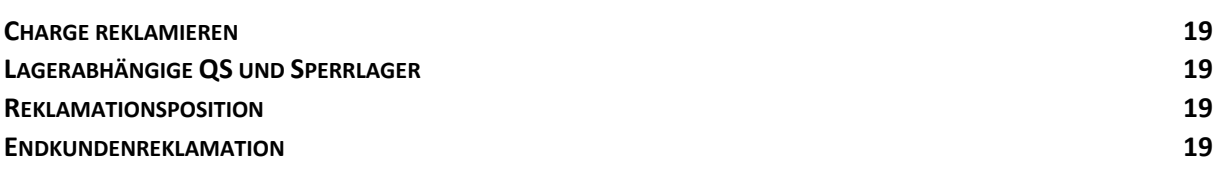

#### **[LAGER](#page-20-0) 20**

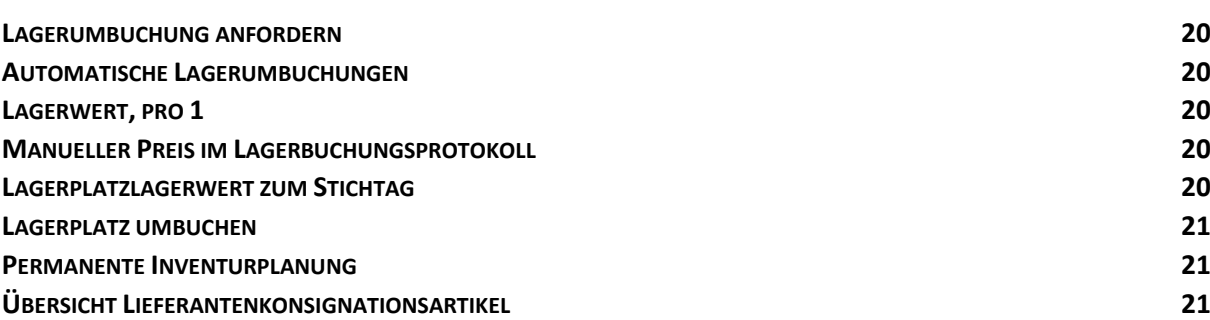

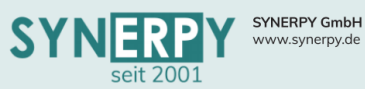

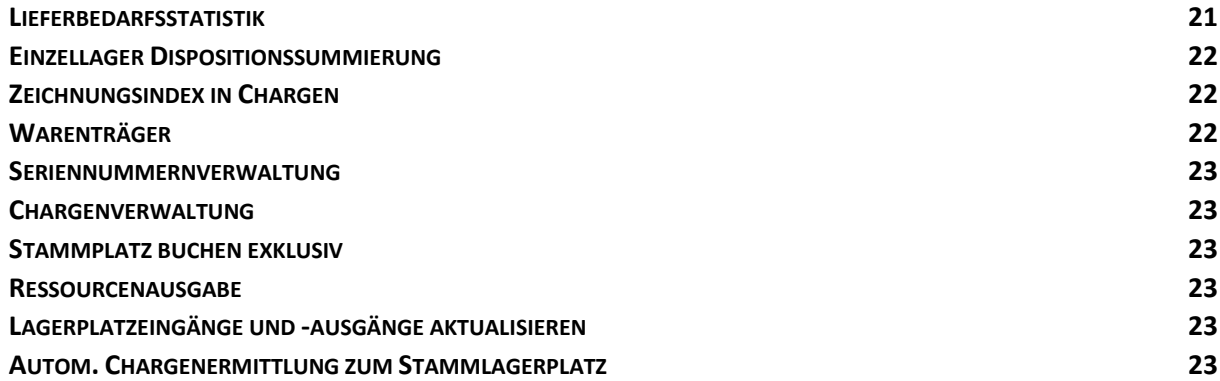

#### **[PROJEKTVERWALTUNG](#page-24-0) 24**

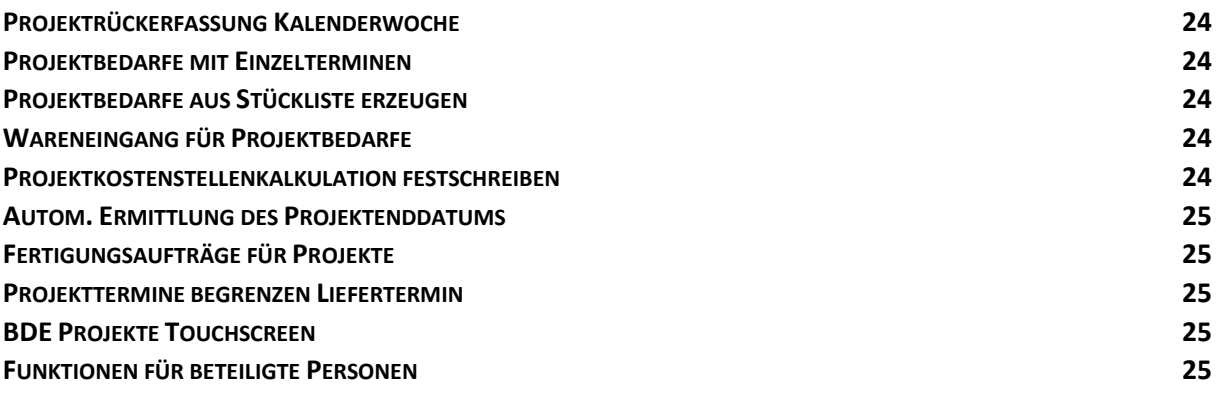

#### **[STAMMDATEN](#page-26-0) 26**

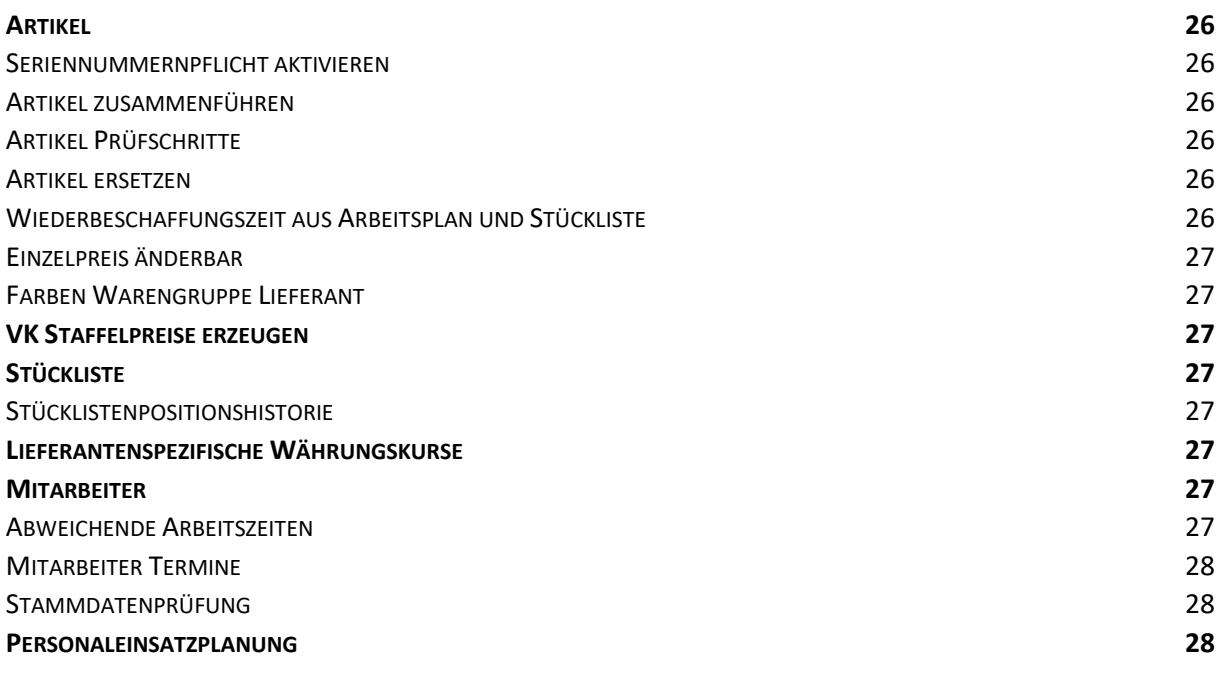

# **3**

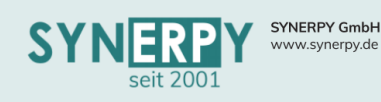

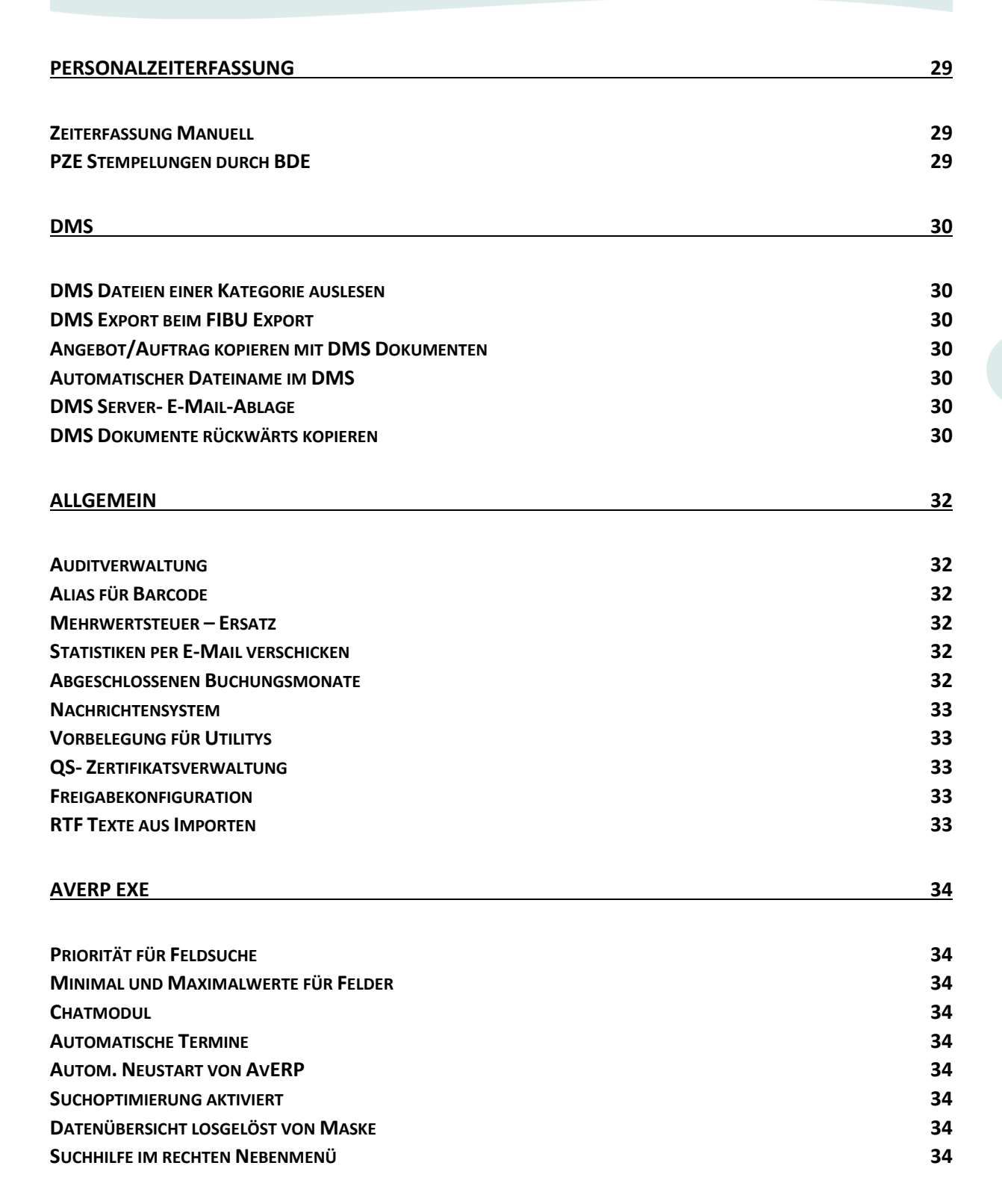

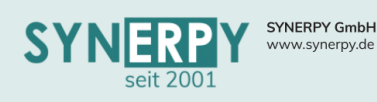

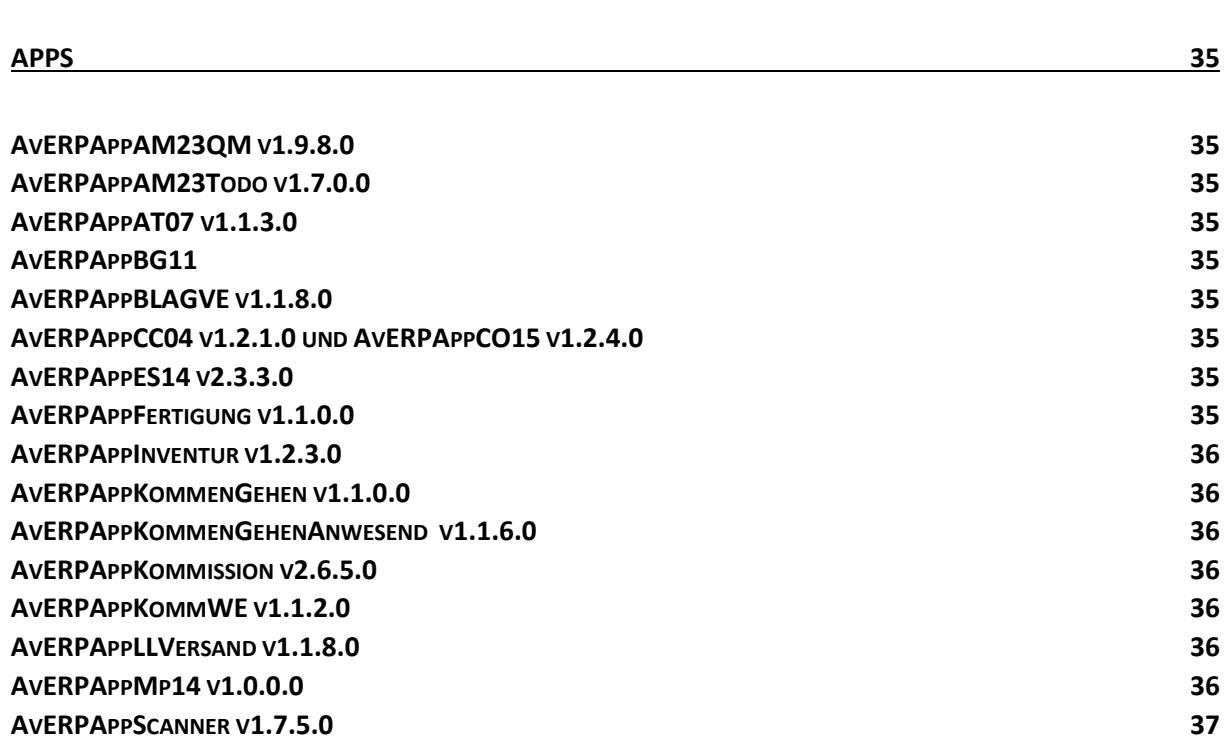

**A VERPAPPSERVICE V[1.2.0.0](#page-37-1) 37 AVERPMOBILE V[1.0.1.0](#page-37-2) 37 AV[ERPW](#page-37-3)EBSERVICE 4.2.6 37**

**5**

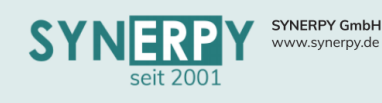

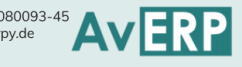

# <span id="page-6-0"></span>Verkauf

# <span id="page-6-1"></span>Auftrag mit DMS Dokumenten kopieren

Künftig wird beim Kopieren von Aufträgen folgende Logik hinsichtlich der DMS-Dokumente gelten:

- Beim Kopieren mit Versionierung werden weiterhin die DMS-Dokumente umgezogen.
- Beim Kopieren ohne Versionierung kann nun per Abfrage gesteuert werden, ob DMS-Dokumente mit umgezogen werden.

# <span id="page-6-2"></span>Debitorenkonto, abhängig von Rechnungsadresse

- In der Maske "Kundenstamm Liefer- und Rechnungsadresse" (BKUNDEADR) wurden die Felder für das Fibukonto (Debitor) und Gegenkonto integriert.
- Wenn das Debitorenkonto in der Rechnungsadresse gefüllt ist, wird dieses vorrangig im Buchungstext verwendet.

# <span id="page-6-3"></span>Maximalrabatt

- Es wurde eine Logik geschaffen um den Rabatt im Verkauf auf einen Maximalwert zu beschränken.
- Hierfür wurde ein neues Feld im Artikelstamm geschaffen, dass aus der Warengruppe Verkauf vorbelegt wird.
- In der Auftragsposition wird dann bei der Preisberechnung dieser Maximalwert berücksichtigt und ggf. mit Prio 1 der Rabatt 1 und mit Prio 2 der Rabatt 2 angepasst.
- In der Auftragsposition wird jetzt zusätzlich der kumulierte Gesamtrabatt und der Maximalrabatt aus dem Artikelstamm angezeigt.

# <span id="page-6-4"></span>Stücklistenverwendung bei VK Stücklisten

- Über eine neue Auswahl im Stücklistenkopf (BSAS) kann nur voreingestellt werden, wie die VK Stückliste beim Anlegen einer Auftragsposition verwendet werden soll.
- Ein neues Kennzeichen Kz.Erfassung in der Stücklistenposition wurde geschaffen. Dies dient als Vorbelegung für das gleichnamig Kennzeichen in der Kundenauftragsposition bei Übernahme von Verkaufsstücklisten.

# <span id="page-6-5"></span>Angebot zum Auftrag kopieren

- Bei der Kopierart 4 (Angebot fixieren und zu neuem Auftrag kopieren) wurde die Abfrage integriert werden, ob einzelne Positionen übernommen werden sollen, wie beim Versionieren von Angeboten.
- Dadurch wurde die Möglichkeit geschaffen, dass nur einzelne Positionen aus dem Angebot in den Auftrag übernommen werden.

# <span id="page-6-6"></span>Schnellerfassung Auftragspositionen

- Als Unterprogramm "Schnellerfassung Positionen" (BAUFSE) zur Angebots- und Auftragsverwaltung (BAUF), wurde eine neue Maske erstellt, mit der Artikel sehr schnell in ein Angebot/Auftrag übernommen werden können.
- Ausgelegt ist die Maske dafür, um Lieferabrufe (gleicher Artikel mit unterschiedlicher Menge und Termin) einfach erfassen zu können. Natürlich kann die Maske aber auch zur Erfassung normaler Angebote verwendet werden.
- Die Maske kann zudem auch direkt aus dem Hauptmenü geöffnet werden, um bestehende Angebote/Aufträge in der Maske zu selektieren und zu bearbeiten, beispielsweise bei Mengen und Terminänderungen.

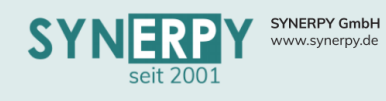

# <span id="page-7-0"></span>Import GAEB Angebotsaufforderung

• Es wurde die Möglichkeit geschaffen, das GAEB-Leistungsverzeichnis aus einer .X83-Datei für die Angebotserstellung importieren zu können.

# <span id="page-7-1"></span>Prüfschritte zum Angebot und Auftrag

- Vorbelegt über ein neues Unterprogramm "Prüfschritte" (BORDERTYPWPS) aus dem Ordertyp (BORDERTYP) können Prüfschritte in eine neues Unterprogramm "Prüfschritte" (BAUFWPS) zur Angebots- und Auftragsverwaltung (BAUF) übergeben werden.
- Zu jedem Prüfschritt kann definiert werden wer oder welche Abteilung den Prüfschritt bearbeiten soll.
- Weiterhin können pro Prüfschritt Feldvorgaben gesetzt werden, die zur Erfüllung des Prüfschritts notwendig sind und auch ausgefüllt werden müssen, bevor der Prüfschritt fertig gemeldet werden darf.
- Auch das hinterlegen von DMS Dateien bestimmter Kategorien, kann als Vorgabe hinterlegt werden.
- Die Prüfschritte und deren Bearbeitungsstatus werden in einer neuen Registerkarte in der Angebots- und Auftragsverwaltung angezeigt und können in dieser auch gefiltert werden.
- Das Fertigmelden eines Prüfschritts kann dazu führen, dass der Ordertyp in der Angebots- und Auftragsverwaltung getauscht wird, wodurch weitere Prüfschritte übernommen werden.
- Weiterhin kann, pro Ordertyp, der Ampelstatus in der Angebots- und Auftragsverwaltung gesteuert werden.
- Zu jedem Prüfschritt kann hinterlegt werden, ob er sich auf das Angebot oder den Auftrag bezieht. Wenn nicht alle angebotsrelevanten Prüfschritte fertig gemeldet wurden, kann das Angebot nicht gedruckt werden (bzw. nur als Vorschau). Wenn nicht alle auftragsrelevanten Prüfschritte fertig gemeldet wurden, kann das Angebot nicht in den Auftragsstatus versetzt werden.
- Zusätzlich kann, pro Prüfschritt, gesteuert werden, ob eine Änderung im Bereich Artikel, Menge, Preis und Termin einen bereits fertig gemeldeten Prüfschritt wieder zurücksetzt.
- Beim Versionieren von Angeboten/Aufträgen werden die Prüfschritte und deren Bearbeitungsstatus übernommen.

#### <span id="page-7-2"></span>Budget- und Forecastaufträge

- Die bestehende Maske "Budget- und Forecastaufträge" (BBF) wurde um mehrere Utilitys und rechte Maustastenfunktionen erweitert:
	- o Budgetauftrag aus Vorjahr kopieren
	- o Budgetauftrag anhand der Lieferzahlen des gewünschten Jahres berechnen
	- o Aufteilen der Budgets in Forecasts, nach den gewünschten Intervallen.
	- o Mengenänderung direkt per Doppelklick im Grid
	- o Löschen von Budget- und Forecastpositionen
- Bei Budget- und Forecastartikeln, die im Artikelstamm die Bestellvorschlagsart 3,4 oder 5 haben, werden keine Sekundärbedarfe mehr ermittelt, da dies bereits durch den Dispovorschlag erfolgt.

#### <span id="page-7-3"></span>Kundenartikeldaten eintragen

• In den Mand.Verkaufsparametern (BMANDVK) wurde ein Kennzeichen eingefügt, um in den Auftr. Pos. (BAUFPO) steuern zu können, ob die eingetragen Kunden.Art.Nr. und Bez. In die Stammdaten oder nur in der Position eingetragen werden soll.

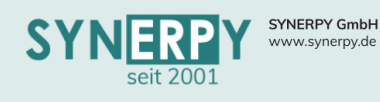

# <span id="page-8-0"></span>Auftragsabhängige Gruppen und Kategoriebezeichnung

• Es wurde ein Unterprogramm (BAUFKB) zur Angebots- und Auftragsverwaltung (BAUF) geschaffen, um für Artikelgruppen und Artikelkategorien auftragsspezifische Bezeichnungen zu vergeben.

Support: +49 (0) 921 / 6080093-45<br>E-Mail: support@synerpy.de

# <span id="page-8-1"></span>Lieferschein- und Rechnungsschnellerfassung aus Auftrag

• Um einzelne Positionen eines Auftrags einfach in einen Lieferschein oder eine Rechnung überführen zu können, wurde der Aufruf der beiden bestehenden Schnellerfassungsmasken, als Utilitys, in die Angebots- und Auftragsverwaltung integriert.

# <span id="page-8-2"></span>Zwischensumme für Nebenkosten

• Es gibt nun eine Zwischensummenzeile in den Rechnungs- und Auftragsnebenkosten. Diese weisen in Auftrag und Rechnung eine Zwischensumme aus.

# <span id="page-8-3"></span>Lieferscheinunterpositionen

• Die Lieferscheinunterpositionen wurden als eigene Tabelle gestaltet, damit Teillieferungen (im Hinblick auf Lagerplanung, Anzeige im Druck, Zuweisung von Seriennummern, Chargen, usw.) ordentlich abgebildet werden können.

# <span id="page-8-4"></span>Mengenänderung in Auftragsposition

In der Auftragsposition erscheint nun nach der Änderung der Menge ein Hinweis, wenn sich dadurch der Einzelpreis geändert hat. Dort hat man die Möglichkeit, den Einzelpreis auf dem alten Wert zu belassen.

# <span id="page-8-5"></span>Nur liefern mit Preis 0

• In der Auftragsart (BTOUR) wurde ein neues Kennzeichen geschaffen, so dass in der Auftragsposition bei Kz. Erfassung L der Preis auf 0 geht (indem Rabatt1 auf 100% gesetzt wird).

# <span id="page-8-6"></span>Ausgangsrechnungsübersicht

• Über eine neue Maske (BRRCINFO), ähnlich der Kostenartenübersicht (BKSTARTINFO), werden nun alle Ausgangsrechnungen und die dazu erfolgten Zahlungseingänge und Mahnungen angezeigt.

# <span id="page-8-7"></span>Angebotskonfigurator

- Wenn eine Auftragsposition eingefügt wird, zu der es eine Hauptkonfiguratorstückliste gibt, öffnet sich der Konfigurator direkt, damit diese bearbeitet werden kann.
- Nachdem die Angebotsstückliste erzeugt wurde, passiert dies nichtmehr, sondern lediglich beim Einfügen einer neuen Auftragsposition mit Hauptkonfiguratorstückliste aber noch ohne Angebotsstückliste.
- Diese Logik wird über ein neues Kennzeichen in der Maske "Konfiguration Angebotskonfigurator" aktiviert.
- Über ein neues Kennzeichen in der Maske "Konfiguration Angebotskonfigurator" wird gesteuert, ob das Grid mit den Alternativen zur einer Stücklistenposition angezeigt wird. Wenn das neue Kennzeichen auf N steht, wird das Grid für die Positionen ausgeblendet. Die Auswahl der Alternativen erfolgt dann ausschließlich über die bestehende rechte Maustastenfunktion.
- Über ein weiteres Kennzeichen in der Maske "Konfiguration Angebotskonfigurator" kann nun gesteuert werden, ob der Preis beim Schließen des Konfigurators immer autom. übernommen werden solle, ohne eine separate Hinweismeldung.

# **8**

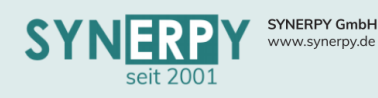

# <span id="page-9-0"></span>Bindefrist in Angeboten

• Es wurde die Möglichkeit geschaffen, die Bindefrist in Angeboten zusätzlich auf einzelne Artikel vergeben zu können.

Support: +49 (0) 921 / 6080093-45<br>E-Mail: support@synerpy.de<br>
AVERP

- In der Warengruppe Verkauf und dem Artikelstamm wurde ein Zahlenfeld Bindefrist (Tage) erstellt, welches aus der Warengruppe vorbelegt wird.
- In der Angebotsposition wurde ein bearbeitbares Datumsfeld "Bindefrist" erstellt, welches einen farbigen Rahmen über die Farben des Mandantenstamms erhält. Das Feld wird bei Anlage des Datensatzes mit der Bindefrist des Artikelstamms auf Basis des aktuellen Datums befüllt, sofern die Bindefrist im Artikel größer als Null ist. Das Feld bleibt sonst leer.
- Im Angebotskopf wurde ein Anzeigefeld "Bindefrist abgelaufen" hinter dem Feld "Angeb. gültig bis" erstellt, welches einen farbigen Rahmen über die Farben des Mandantenstamms erhält. Der Automatismus zur Kennzeichnung abgelaufener Angebote wurde um das neue Kennzeichen in der Angebotsverwaltung erweitert.
- In den Auftragsarten wurde ein Ja/Nein-Kennzeichen "Bindefrist" auf dem Reiter Auftragsprüfung erstellt, welches mit "Nein" vorbelegt wird.
- Das Formular "Angebot" wurde im Bereich der Positionen um eine zweite Zeile "Bindefrist" unterhalb des Liefertermins ergänzt und das Datum aus den Positionen gedruckt. Die Bezeichnung der Spalte wird nur gedruckt, falls in mindestens einer der Positionen eine Bindefrist gesetzt ist.

#### <span id="page-9-1"></span>Umbuchung auf Baustellenlager

- Für die einfache Umbuchung von Ware aus dem internen in ein externes Baustellenlager wurde ein Utility "Artikel auf Baustellenlager umbuchen" in der Auftragsverwaltung geschaffen.
- Hierfür wurden folgende Anpassungen vorgenommen:
	- o Es wird die Möglichkeit der Zuweisung eines zentralen Baustellenlagers im Mandantenstamm ermöglicht. Dieses Lager sollte eine Projektpflicht haben.
	- o Bei Aufruf des Utilitys ist eine Mehrfachauswahl der Auftragspositionen mit komplettem Lieferrückstand möglich. Falls das Baustellenlager projektpflichtig ist, werden nur Auftragspositionen mit Projektzuweisung angezeigt.
	- o Für die gewählten Positionen wird eine Lagerumbuchung erzeugt, die als Ziellager das definierte Baustellenlager und als Quelllager entweder das der Auftragsposition (falls keine Kommissionsposition vorhanden) oder das Kommissionslager (falls Kommissionsposition vorhanden und gebucht) hat.
	- o Wurde die Kommissionsposition noch nicht gebucht, wird diese aus der Kommission entfernt und als Entnahmelager wird das bisherige Lager der Auftragsposition verwendet. Die Projektnummer der Auftragsposition wird in die Lagerumbuchungen übergeben.
	- o Sollte das Baustellenlager eine Projektpflicht aufweisen und es ist kein Projekt in den Auftragspositionen hinterlegt, erscheint eine Hinweismeldung "Das Baustellenlager ist projektpflichtig. Bitte geben Sie eine Projektnummer an." Das Entnahmelager der gewählten Auftragspositionen wird nach Ausführung auf das Baustellenlager geändert. Die erzeugten Lagerumbuchungen müssen separat fertiggemeldet werden.

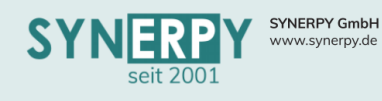

# <span id="page-10-0"></span>Optionale Artikel im Auftrag

Es wurde die Möglichkeit geschaffen, optionale Artikel im Auftrag von der Kalkulation und Bedarfsplanung auszuschließen. Hierfür wurden folgende Anpassungen vorgenommen:

- Es wurde ein J/N-Feld "Optionale Artikel planen" in den Auftragsarten erstellt. Wird das Kennzeichen auf "Ja" gesetzt, erfolgen die Logiken wie bisher.
- Wird das Kennzeichen in der Auftragsart auf "Nein" gesetzt, greifen folgende Änderungen:
	- o Der Gesamtpreis der Auftragspositionen wird nicht in die Gesamtsumme des Auftragswerts einberechnet.
	- o Die Position erzeugt keinen Liefer- und Rechnungsrückstand. Dies wird durch Änderung des Erfassungskennzeichens auf "X" realisiert. Wird das Kennzeichen "optional" auf "N" gesetzt, so wird das Erfassungskennzeichen der Position wieder auf den Wert, der aus der Auftragsart vorbelegt wird, gesetzt. Die Änderung des Kennzeichens "optional" in der Auftragsposition ist nicht mehr möglich, wenn für eine Auftragsposition bereits ein Lieferschein oder eine Rechnung erfasst wurde.
	- o Das Formular für Angebot und Auftragsbestätigung wurde erweitert und kennzeichnet optionale Artikel mit einem "Opt." vor der Positionsnr. Und Einzel- und Gesamtpreis in Klammern. Die Preise der optionalen Positionen werden nicht in den Gesamtpreis des Auftrags einberechnet.
	- o Die Projektkalkulationslogiken berücksichtigen die Preise der optionalen Positionen nicht in der Spalte der Angebotskalkulation.

# <span id="page-10-1"></span>Kundenbeistellteil nachtragen

• Wird in eine Kundenbeistellteilanforderungsposition nachträglich eine Auftragsposition zugeordnet, erfolgt dies auch im abhängigen Beistellteil. Existiert noch kein Beistellteil, dann wird dieses erzeugt.

#### <span id="page-10-2"></span>Bonusgutschrift

- Es wurde in der Kundenrechnung (BRRC) eine neue Gutschriftart "Bonusgutschrift" (O) integriert.
- Ähnlich der "Differenzgutschrift" (D) können Bonusgutschriften auch ohne Auftrag angelegt werden und dienen hauptsächlich für eine differenzierte Auswertung der Gutschriften.

# <span id="page-10-3"></span>EK Preisberechnung bei autom. Bestellung

• In der Auftragsart (BTOUR) wurde ein neues Kennzeichen "EK Preisberechnung autom. Bestellung" hinzugeführt, dass bei autom. Bestellungen entscheidet, ob der EK Preis aus den Stammdaten (BSAL) übernommen werden soll oder ob der Preis aus der Auftragsposition in die Bestellposition übergeben werden soll.

# <span id="page-10-4"></span>X Rechnung

• Über ein neues Utility in der Maske "Kundenrechnung" (BRRC) kann eine bereits gedruckte Rechnung als XML Datei, im Format der X Rechnung, exportiert und abgelegt werden.

# **10**

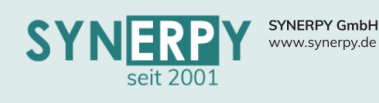

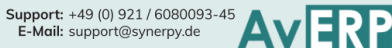

# <span id="page-11-0"></span>Einkauf

# <span id="page-11-1"></span>Artikelstamm Lieferant – zukünftige Preise (BSALPV)

- Die zukünftigen Einkaufspreise können im Unterprogramm zur Maske "Artikelstamm Lieferant" (BSAL) hinterlegt werden.
- Hierbei besteht die Möglichkeit die zukünftigen Preise entweder für die Maske "Artikelstamm Lieferant" oder direkt für eine Staffelmenge zu hinterlegen, indem die entsprechende Staffel zugeordnet wird.
- Über einen Job werden die zukünftigen Preise, zum eingetragenen Datum, in die entsprechenden Stammdaten übernommen.
- Weiterhin werden in einer Tabelle alle bereits vorhandenen Bestellungen angezeigt, deren Liefertermin nach dem zukünftigen Preisdatum liegt.
- Per Schaltfläche können die Preise in den Bestellungen aktualisiert werden.

# <span id="page-11-2"></span>Wareneingang Rückstand verringern/stornieren

- Beim Stornieren (nach Auswahl der Positionen oder ohne Positionsauswahl) wird bei negativer Verfügbarkeit (nach dem Storno) auf dem Positionslager die Abfrage erscheinen, ob erneut ein Dispositionsvorschlag erzeugt werden soll. Er soll dieselben Parameter gesetzt bekommen, wie der Ursprungsdispositionsvorschlag hatte.
- In die Notiz (BEMERKUNG) wird eingetragen: "wegen Storno aus BESTELLNUMMER erzeugt" Diese Logik steht nur zur Verfügung, wenn die zugrundeliegende Bestellposition ausgehend von einem Dispovorschlag generiert wurde.

# <span id="page-11-3"></span>Projektpflicht in Bestellposition, abhängig von Kostenstelle

- In die Kostenstelle (BKST) wurde ein neues Kennzeichen eingefügt "Projektpflicht in Bestellposition".
- Wenn eine Bestellposition mit dieser Kostenstelle angelegt wird, dann wird auch ein Projekt erwartet.
- Die Prüfung erfolgt als Hinweismeldung in der Maske, vor dem Druck der Bestellung und als Fehlermeldung beim auf "gedruckt" setzen der Bestellung.

#### <span id="page-11-4"></span>Kostenstellenprüfung

• Es wurde ein neues Kennzeichen in die Mandantenstamm-Einkaufsparameter (BMANDEK) eingefügt, das verbietet, Bestellungen auf 'gedruckt' zu setzen und Rechnungseingänge als fertig zu melden, wenn nicht in allen Positionen eine Kostenstelle eingetragen wurde.

#### <span id="page-11-5"></span>Lieferantenbewertung

- In der Lieferantenbewertung können Sollwerte hinterlegt werden, die der Lieferant bis zur nächsten Bewertung erreichen soll. Die Sollvorgaben werden daraufhin auch in die nächste Bewertung kopiert, um einen Vergleich erstellen zu können.
- Die in den Sachmerkmalen definierten "weichen" Kriterien dienen für die manuelle Bewertung des Lieferanten und können über ein Kennzeichen in die Folgebewertungen kopiert werden, damit diese nicht jedes Mal manuell gefüllt werden müssen.
- Es wurde ein neuer Ausdruck "Lieferantenbewertung mit Details" integriert, der aus der Lieferantenbewertung und dem Lieferantenstamm (letzte Bewertung) aufgerufen werden kann. Neben der Lieferantenbewertung werden in dem Ausdruck auch Zusatzinformationen, zum Umsatz, laufenden Bestellungen, etc. ausgewiesen.

# **11**

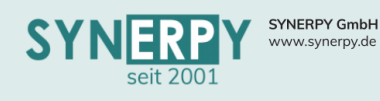

# <span id="page-12-0"></span>Sachkonto in Bestellposition

• Das Sachkonto kann jetzt bereits in der Bestellposition hinterlegt werden und dient mit höherer Priorität als Vorbelegung für das Sachkonto der Rechnungseingangsposition, das daraufhin in den Buchungstext übergeben wird.

Support: +49 (0) 921 / 6080093-45<br>E-Mail: support@synerpy.de

# <span id="page-12-1"></span>Zusatzartikel für Zukaufarbeitsgänge

- Für einen Zukaufarbeitsgang können nun Zusatzartikel hinterlegt werden, die bei Übergabe in die Bestellung, automatisch miteingefügt werden.
- Die Zusatzartikel können bereits in den Bestellinformationen zur Arbeitsgangdefinition und im Arbeitsgang des Arbeitsplans hinterlegt werden.

# <span id="page-12-2"></span>Bestellung bei Rechnungseingang notwendig

- In der Maske Artikelstamm Lieferant (BSAL) wurde ein neues Kennzeichen "RE nur mit Bestellung" eingefügt.
- Wenn das Kennzeichen auf J steht, dann darf die Rechnungseingangsposition nicht gespeichert werden (außer es handelt sich um eine Gutschrift).
- Die Vorbelegung erfolgt über das neue, gleichnamige Feld im Lieferantenstamm (BLIEF).

# <span id="page-12-3"></span>Anzahlungsrechnungen aktivieren

- In der Maske "Rechnungseingang" (BLRC) wurden neue Felder integriert, ob die Anzahlungsrechnung bereits aktiviert wurde.
- Das Aktivieren einer Anzahlungsrechnung erfolgt entweder vorzeitig, über ein neues Utility oder spätestens mit dem Eintreffen der Schlussrechnung.
- Das Aktivieren von Anzahlungsrechnungen hat vorerst nur in der kostenstellenbezogenen Projektkalkulation Auswirkung, da die Kosten von nicht aktivierten Anzahlungsrechnungen, buchhalterisch, auch die Kosten im Projekt noch nicht erhöhen, bzw. gesondert ausgewiesen werden.
- Im Druck der Projektkalkulation kann daher entschieden werden, ob nicht aktivierte Anzahlungsrechnungen in die Projektkosten einfließen sollen oder nicht.

# <span id="page-12-4"></span>Storniervorschläge

- Die bestehende Maske der Storniervorschläge (BBVONEG) wurde im Layout und der Funktionsweise überarbeitet
- Beispielsweise wird nun nur noch ein Storniervorschlag, pro Artikel und Lager für die gesamte Menge erzeugt und die betroffenen Eingänge werden in einem Unterprogramm aufgeführt.
- Die Daten aus dem Unterprogramm werden in einer separaten Registerkarte gelistet und können, per rechter Maustaste, angepasst werden.
- Weiterhin werden bei den Storniervorschlägen nun auch die Sekundärbedarfe aus der Dispo berücksichtigt.

# <span id="page-12-5"></span>Konten für Anzahlungsrechnungen

- Analog zu der Kennzeichnung einer Abschlagsrechnung als Anzahlung im Verkauf, ist dies nun auch für Abschlagsrechnungen im Einkauf möglich.
- Dazu wurden im Mandantenstamm Einkaufsparameter (BMANDEK) die entsprechenden Fibukonten für Anzahlungen hinterlegbar gemacht (Inland, EU, Drittland)), die beim Erzeugen der Buchungstexte verwendet werden.

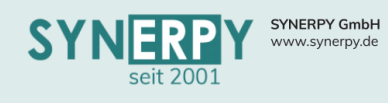

# <span id="page-13-0"></span>Bestellanforderung Schnellerfassung

Für die Bedienung in der Maske "Bestellanforderung Schnellerfassung" (BBESANFERF) sind nun folgende Einstellungen in der Maske "Mandantenstamm -Einkaufsparameter" (BMANDEK) möglich: "Bestellanf. Artikelneuanlage"

- Das Kennzeichen wird mit N vorbelegt und steuert, ob über die Maske "Bestellanforderung Schnellerfassung" neue Artikel angelegt werden dürfen.
- Steht das Kennzeichen auf N, dann darf ein bestehender Artikel nur gesucht werden und die Felder für die Warengruppe, Artikelbezeichnung und Bezeichnung 2 sind grau.

# <span id="page-13-1"></span>Utility Gutschrift aus Rechnungseingang

• Analog zum Utility in der Kundenrechnung wurde ein Utility zur Erstellung einer Gutschrift für eine Eingangsrechnung erstellt.

# <span id="page-13-2"></span>Bestellung für "Bartsch !MC5" exportieren

• Es wurde ein neues Utility zum Export von Bestellungen erstellt. Dieses verwendet momentan ein eigenes Format, um die Bestelldaten an "Bartsch !MC5" zu übergeben.

# <span id="page-13-3"></span>Bestellpreis ohne Stornomenge

• In der Maske "Bestellung" (BBES) und Bestellposition (BBESP) wurde der Gesamtpreis, um die stornierten Rechnungsmengen reduziert.

# <span id="page-13-4"></span>Lieferplan in Dispovorschlägen

- Beim Erzeugen einer Bestellposition werden die hinterlegten Lieferpläne nun anhand der beim Lieferanten hinterlegten Bestellgrößen zusammengefasst und in den Lieferplan der Bestellposition übernommen.
- Über ein neues Kennzeichen in der Artikel-Lieferanten-Zuordnung kann entschieden werden, ob aus dem zusammengefassten Lieferplan des Dispovorschlags separate Bestellpositionen erzeugt werden sollen.

# <span id="page-13-5"></span>Rechnungseingangsprüfung/Freigabe

- In der Maske Rechnungseingang Freigabe wurde im Grid der Rechnungseingangspositionen eine neue rechte Maustastenfunktion "Wareneingang erfassen" eingefügt. Dies ruft das neue Utility "Wareneingang erzeugen" zur Rechnungseingangsposition auf.
- Zudem werden in 2 neuen Grids nun auch abhängige Reklamationen und Wareneingang Workflows angezeigt.

# <span id="page-13-6"></span>Lieferfenster in Bestellposition

- Die Berechnung des Lieferfensters wurde so geändert, dass über die bestehenden Felder im Mandantenstamm - Einkaufsparameter auch eine Vorbelegung von fixen Tagen (bisher nur Prozent) möglich ist.
- Dazu wurden zwei neue Felder für die Werteart der bestehenden Felder eingefügt. Darüber kann entschieden werden ob es sich um prozentuale oder absolute Werte handelt. Diese werden dann auch dementsprechend beim Anlegen des Lieferantenartikels berücksichtigt.

# **13**

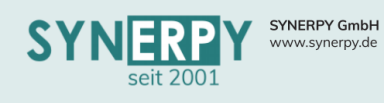

<span id="page-14-0"></span>• In der Maske Mandantenstamm – Allgemeine Parameter (BMANDKZ) wurde das Feld "Vorgabepfad SEPA-Export" eingebaut. Der dort hinterlegte Pfad belegt nun den Wert "Dateipfad" im Formular "SEPA-Export erstellen" vor.

Support: +49 (0) 921 / 6080093-45<br>E-Mail: support@synerpy.de

# <span id="page-14-1"></span>Lieferanten Artikeldaten aus Bestellung

• Über ein Kennzeichen in den Mandantenstamm – Einkaufsparametern (BMANDEK) kann nun gesteuert werden, ob die Lieferantenartikeldaten in den Bestellpositionen (BBESP) in die Stammdaten (BSAL) übernommen werden sollen.

# <span id="page-14-2"></span>Lagereinbuchung

• Die Maske (BEINLAG) wurde optisch überarbeitet und an die gesamte Maskenbreite angepasst.

# <span id="page-14-3"></span>Infofelder im Dispovorschlag

- Mengenprüfung:
	- o In der Maske "Dispovorschläge" (BBVO) wird nun die Menge aus nicht gedruckte Bestellpositionen und Fertigungsaufträge im Status P für den Artikel und das Lager in Summe ausgegeben.
	- o Es wurde ein Feld ">=Soll" eingefügt, das autom. auf J steht, wenn der aktuelle Istbestand + geplante Eingang – geplanter Ausgang größer dem hinterlegten Sollbestand ist.
	- o Wenn die Menge nicht gedruckter Bestellungen größer 0 ist oder das Kennzeichen ">=Soll" auf J steht, dann wird ein weiteres Feld "Menge prüfen" auf J gesetzt.
	- o Alle Dispovorschläge bei denen das Feld "Menge prüfen" auf J steht, sollten somit überprüft werden.
- Es wurde ein Feld "empfohlenes Bestelldatum" integriert, das beispielsweise notwendig ist, wenn sich der Auflöse Zeitraum auf alle Bewegungen bezieht und bereits Dispovorschläge erstellt werden, die allerdings erst zu einem späteren Zeitpunkt bestellt werden müssten, da sie erst später benötigt werden. Weiterhin ist die für Sekundärbedarfe von Verkaufsartikeln notwendig, um zu wissen, wann diese bestellt werden müssen, auch wenn der Primärbedarf noch weit in der Zukunft liegt. Das Empfohlene Bestalldatum wird jetzt zu jedem Dispovorschlag, abhängig vom Benötigt am Datum, berechnet.
- Dispovorschlag zurückstellen
	- o Die bestehenden Funktionen, zum Zurückstellen von Dispovorschlägen (bis zum nächsten Dispolauf oder bis zur Bedarfsänderung) werden nun zusätzlich im Artikelstamm – Einzellager gespeichert und von dort aus in neue erstellte Dispovorschläge übergeben.
	- o Zusätzlich wurde eine weitere Möglichkeit des Zurückstellens, bis zu einem gewünschten Wiedervorlagedatum integriert. Bei jedem erzeugten Dispovorschlag wieder das Wiedervorlage auf das Erstellungsdatum gesetzt und kann per Schaltfläche in die Zukunft gesetzt werden.
	- o Wenn ein Dispovorschlag bestellt (noch nicht gedruckt) und angefragt wird, dann trägt AvERP für das Einzellager autom. die Zurückstellungsart 2 ein, so dass neuer Dispovorschlag mit 2 erzeugt und somit nicht in der Liste der zu bearbeitenden DV auftaucht. Erst wenn sich der Bestand oder Bedarf im Lager ändert, wird die 2 wieder entfernt. Das hat den Vorteil, dass Anfragen/nicht gedruckte Bestellungen am nächsten Tag nicht wieder als zu bearbeitende DV auftauchen (erstellt werden sie natürlich aber mit der Zurückstellungsart 2)

# **14**

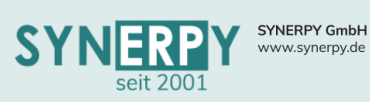

• Die empfohlene Bearbeitung eines DV kann nun auch optional in der Einkaufswarengruppe (BARTG2) des Artikels hinterlegt werden. Wenn in der Warengruppe eine empfohlene Bearbeitung hinterlegt wird, dann hat dies eine höhere Priorität, als die bestehende Ermittlung. Dies ist beispielsweise für bestimmte Artikel interessant, für die immer erst einmal das Lager geprüft werden soll.

Support: +49 (0) 921/6080093-45<br>E-Mail: support@synerpy.de

### <span id="page-15-0"></span>Beistellteile mit Faktor

- In die Maske "Beistellteile" (BBESPD) zur Bestellposition wurde ein Faktor integriert, der sich aus der Beistellteilmenge und der Bestellpositionsmenge berechnet und beim Wareneingang, zur Ermittlung der WE Beistellmenge, herangezogen wird.
- Zudem besteht die Möglichkeit den Faktor zu fixieren, damit sich dieser bei einer Erhöhung der Beistellmenge (z.B. bei einer Überlieferung) nicht autom. neu berechnet. Dadurch kann abgebildet werden, dass man dem Lieferanten gleich eine höhere Menge schickt, die für folgende Bestellungen im Lieferantenlager verbleiben soll.

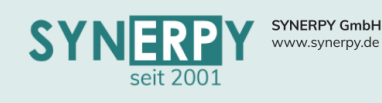

# <span id="page-16-0"></span>Fertigung

#### <span id="page-16-1"></span>Maschinenauswahl in BDE

• Über ein neues Kennzeichen in den Arbeitsgangdefinitionen (BSAST), Arbeitsplan Arbeitsgängen (BSAPG) und Fertigungsauftrag Arbeitsgängen (BFAA) kann gesteuert werden, ob beim Starten des Arbeitsgangs in der Maske BDE Touch (BBDETOUCH) eine Auswahl der Maschinen, derselben Kostenstelle, erscheint, um die Maschine im Arbeitsgang zu tauschen.

# <span id="page-16-2"></span>Fertigungslinie

- Es wurde eine neue Maske "Fertigungslinie" (BFERTL) erstellt, die mehreren Maschinen zugeordnet werden kann, um die Maschinen einer Fertigungslinie zusammenfassen zu können.
- Wird der Status des ersten Arbeitsgangs einer Fertigungslinie geändert, dann wird der Status auch in allen anderen Arbeitsgängen derselben Fertigungslinie, innerhalb des Fertigungsauftrags, geändert.
- Zudem werden alle Arbeitsgänge der Fertigungslinie, innerhalb des Fertigungsauftrags, mit denselben Terminen eingeplant.

# <span id="page-16-3"></span>Betriebsferien

- In einem neuen Unterprogramm "Betriebsferien" (BBETRFER) zur Mandantenverwaltung (BMAND) können jetzt Betriebsferien hinterlegt werden.
- Alle Fertigungsaufträge und Projekte die daraufhin eingeplant werden, berücksichtigen die Betriebsferien (ähnlich einem Feiertag und Wochenende).
- Alle bereits eingeplanten Fertigungsaufträge und Projekte werden in separaten Grids angezeigt, um diese neu einplanen zu können.

# <span id="page-16-4"></span>Material vom Lager abbuchen

- Das Utility "Material vom Lager abbuchen" im Fertigungsauftrag wurde um eine Checkbox "Ist-Bestand berücksichtigen" erweitert.
- Wenn diese Funktion aktiv ist, dann wird maximal eine solch hohe Menge abgebucht, wie im Lager des Fertigungsmaterials als Istbestand vorhanden ist.
- Das Utility kann bei Teilmengen mehrfach ausgeführt werden und berücksichtigt dabei, was bereits abgebucht wurde, wie viel noch gebucht werden muss und wie viel Istbestand auf dem Lager vorhanden ist

# <span id="page-16-5"></span>Demontage

• In der Fertigungsauftragsart (BFAART) wurde ein neues Kennzeichen Demontage geschaffen. Wird ein Fertigungsauftrag mit dieser Fertigungsauftragsart angelegt, dann werden die Materialposition aus Arbeitsstammplan oder Stückliste als Beiprodukte angelegt.

# <span id="page-16-6"></span>Autom. Zuordnung von Fertigungsauftrag und Material

• Über ein Kennzeichen in der Fertigungsauftragsart (BFAART) kann gesteuert werden, ob beim Anlegen eines Fertigungsmaterials oder Fertigungsauftrags, für dasselbe Projekt, eine automatische Verknüpfung als Unterauftrag erfolgen sol.

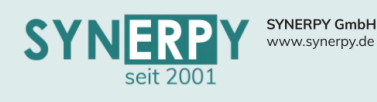

# <span id="page-17-0"></span>Losnummernvergabe über Kostenstellenbelegungsliste

• In der Maske "Kostenstellebelegungsliste" (BKSTTODO) wurde die Möglichkeit geschaffen für mehrere Arbeitsgänge eine Losnummer zur erzeugen.

Support: +49 (0) 921 / 6080093-45<br>E-Mail: support@synerpy.de

- Weiterhin wurde ein Ausdruck integriert, der die Arbeitsgänge, der vergebenen Losnummer, andruckt und für die Losnummer einen Barcode generiert.
- Wird dieser Barcode in der BDE erfasst, dann werden autom. alle Arbeitsgänge derselben Losnummer gestartet und beim erneuten Scannen wieder gestoppt, wodurch die Zeiten auf die Arbeitsgänge verteilt werden.

# <span id="page-17-1"></span>Abgleich Arbeitsgangdefinition mit Arbeitsplan und Fertigungsauftrag

• Über ein neues Utility in den Arbeitsgangdefinitionen (BSAST) wurde die Möglichkeit geschaffen, das Änderungen im Bereich der Mitarbeitergruppe, Lohngruppe und Kostenstellen in alle Arbeitspläne und laufenden Fertigungsaufträge des Arbeitsgangs übergeben werden können.

#### <span id="page-17-2"></span>BDE Favoriten

- In der Maske "BDE Touchscreen" (BBDETOUCH) wurde eine neue Registerkarte integriert, die über ein Kennzeichen im Mitarbeiterstamm aktiviert werden kann.
- Auf der neuen Registerkarte kann sich der Mitarbeiter selbstständig BDE Favoriten platzieren, anhand von Projektpositionen (BPROJPO) und Arbeitsgängen (BFAA).
- Ähnlich der Konfiguration des Startbildschirms können die Bezeichnungen der Favoriten geändert und die Favoriten in der Reihenfolge angepasst werden.
- Die Favoriten werden daraufhin als Schaltflächen in der Maske angezeigt.
- Beim Bestätigen einer Favoritenschaltfläche wird ein ggf. laufender Arbeitsgang, ohne Mengeneingabe, gestoppt und der neue Arbeitsgang gestartet.
- Welcher Arbeitsgang aktuell läuft und welche Zeit bereits angelaufen ist, wird separat ausgewiesen.
- Ebenso kann ein laufender Arbeitsgang gestoppt werden, ohne einen neuen Arbeitsgang zu starten.
- Die Maske dient ausschließlich einer einfachen Zeitenrückerfassung (ohne Mengenmeldung und Mehrmaschinenbedienung), für allgemeine Kostenstellentätigkeiten.

#### <span id="page-17-3"></span>BDE Anmeldung

• Es wurde ein Kennzeichen im Mitarbeiterstamm eingefügt um eine Anmeldung per Barcode(P+ID) in der BDETOUCH zu verbieten.

# <span id="page-17-4"></span>Artikel Farbkennzeichnung in Fertigung

- Auf der Registerkarte Fertigung, im Artikelstamm (BSA), kann nun eine Farbe hinterlegt werden.
- Diese Farbe wird beim Artikel in den Masken Maschine Belegungsliste (BSMSTTODO) und Kostenstelle Belegungsliste (BKSTTODO) angezeigt.

# **17**

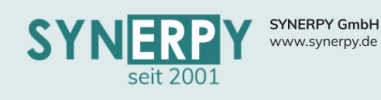

# <span id="page-18-0"></span>Kundenspezifische Verpackungen

- Über ein neues Unterprogramm zu den Arbeitsstammplanmaterialalternativen kann hinterlegt werden, dass es sich um eine kundenspezifische Alternative handelt.
- Wird im Fertigungsauftrag ein Kunde eingetragen oder geändert, werden automatisch die entsprechenden Materialien durch die kundenspezifischen Alternativen ersetzt.

#### <span id="page-18-1"></span>Bemerkung in BDE

- Es wurde ein Unterprogramm zu den Arbeitsgangdefinitionen (BSAST) geschaffen um universelle Kategorien (BSASTKATUNI) zu hinterlegen.
- Des Weiteren wurde zwei neue Felder in die Arb.Gang.Def. erstellt (BDE Abfrage bei Start oder Stopp).
- Wenn eines der neuen Felder mit "J" besetzt ist, so erfolgt beim Starten bzw. beim Stoppen eines Arbeitsgangs eine Abfrage nach der Bemerkung. Ist zusätzlich mindestens eine universelle Kategorie zum Arbeitsganghinterlegt, so werden diese zur Auswahl angeboten und in zur Rückerfassung (BFADZ) gespeichert.

# <span id="page-18-2"></span>Verbrauchte Menge zurück buchen

- Über ein Utility im Fertigungsmaterial (BFAM) besteht die Möglichkeit eine bereits verbrauchte Menge zurück zubuchen.
- Im Utility kann die Menge und das Lager/Lagerplatz ausgewählt werden, auf den diese zurückgebucht werden soll.
- Zudem besteht die Möglichkeit zu steuern, ob die Restmenge für das Material weiterhin einen Ausgang planen soll.

#### <span id="page-18-3"></span>Maschinenlager

- Beim Zuordnen eines Materials zu einem Arbeitsgang in der Fertigung wird nun das Eingangslager der Maschine im Material eingetragen.
- Bei Maschinen wird nun, wenn ein Raum eingetragen ist, dem ein Lager zugeordnet ist, automatisch ein Eingangs- und Ausgangslagerplatz erzeugt und zugeordnet.
- Im Arbeitsgangmaterial (BSAPGM und BFAM) kann jetzt ein anderer Lagerplatz für die Vonund Nachbuchung hinterlegt werden, als in der Maschine hinterlegt ist.

# <span id="page-18-4"></span>Infoartikel

- Sobald in einer Materialposition der Stückliste, Arbeitsplan und Fertigungsauftrag das Kennzeichen Infoartikel auf J steht, werden keine Kosten berechnet.
- Wenn das Kennzeichen im Fertigungsmaterial auf J steht, dann werden:
	- o Keine Unterfertigungsaufträge erzeugt
		- o Keine Lagerausgänge geplant
		- o Keine Dispovorschläge erzeugt (DV sofort)

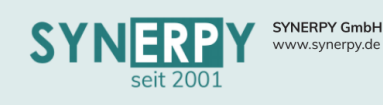

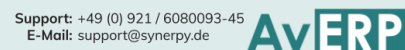

# <span id="page-19-0"></span>Reklamation

#### <span id="page-19-1"></span>Charge reklamieren

• In der Chargenverwaltung wurde ein neues Utility "Charge reklamieren" erstellt, dass die Wareneingangsposition zur Charge sucht und für diese eine Reklamation erzeugt.

# <span id="page-19-2"></span>Lagerabhängige QS und Sperrlager

- Im Lagerstamm (BLAGERQS) kann man nun für die Qualitätskontrolle und dessen Ausschuss andere Lager definieren.
- Diese werden mit Prio 1 verwendet. Sollten diese nicht gefüllt sein, so greift die bisherige Logik (Lager aus Mandantenstamm).

# <span id="page-19-3"></span>Reklamationsposition

- Neues Kennzeichen (vorbelegt mit N) "8D Report angefordert" vor der 8D Nummer
- Neben der Schaltfläche zum 8D Report erstellen werden die Felder "Fertig" und "Fertig am" aus dem 8D Report angezeigt.
- Neues Feld "Selbstanzeige", vorbelegt mit N
- Neues Feld "Relevant", vorbelegt mit J

# <span id="page-19-4"></span>Endkundenreklamation

- Über Websites mit Webformularen können eingegebene Daten und Bilder im JPG-Format an AvERP gesandt werden.
- Hierzu werden Endkundenreklamationen (BREKLENDKU) angelegt, die dann in die Reklamationsverwaltung überführt werden können.

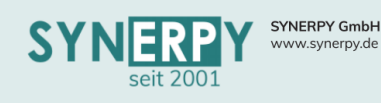

# <span id="page-20-0"></span>Lager

# <span id="page-20-1"></span>Lagerumbuchung anfordern

- Es wurde eine Schnellerfassungsmaske erstellt (ähnlich der Bestellanforderung), um Lagerumbuchungen (zum Beispiel von einem anderen Standort) anzufordern.
- Das Anfordern erzeugt eine Lagerumbuchung, die noch nicht gebucht ist und somit den Lagerausgang und Eingang plant.
- Zudem ist die erzeugte Lagerumbuchung über ein neues Kennzeichen als "angefordert" gekennzeichnet.

# <span id="page-20-2"></span>Automatische Lagerumbuchungen

- Bisher konnten die autom. Lagerumbuchungen entweder im Lagerstamm oder im Einzellager zum Artikel hinterlegt werden und wurden unterschiedlich behandelt.
- Mittlerweile dient dienen die Einstellungen im Lager (BLAGEVE) als Vorbelegung für das Einzellager (BARTLHVE).
- Zudem kann über eine "Umbuchungsart" gesteuert werden, ob die autom. Lagerumbuchung sofort erzeugt werden soll, sobald es eine neue Reservierung gibt oder erst über den Dispolauf.

# <span id="page-20-3"></span>Lagerwert, pro 1

- Das ehemalige Feld "durchschnittlicher Lagerwert" im Einzellager (BARTLH) enthält jetzt (je nach Bewertungsart) auch den richtig berechneten Einzelpreis für den Lagerbestand.
- Es wurden Berechnungen für Lifo/Fifo und Einstandspreis hinzugefügt.
- Zudem wurde das Feld umbenannt in "Lagerwert, pro 1"

# <span id="page-20-4"></span>Manueller Preis im Lagerbuchungsprotokoll

- Im Lagerbuchungsprotokoll (BARTLHBUX) wurde, über ein neues Utility, die Möglichkeit geschaffen, dass der berechnete Wert durch einen manuellen Wert überschrieben werden kann.
- Dieser manuelle Wert wird daraufhin als neuer Wert übernommen und ändert sich auch nicht durch eine Nachbewertung der vorherigen Buchung.

# <span id="page-20-5"></span>Lagerplatzlagerwert zum Stichtag

- In einem neuen Unterprogramm "Lagerwert zum Stichtag" (BARTLHPOX) wird der Lagerwert zum gewünschten Stichtag berechnet.
- Die Berechnung erfolgt auf Grundlage der eingestellten Lagerbewertungsart, für das Lager.
- Die Ermittlung der Lagerwerte kann entweder durch ein Utility im Lagerstamm für alle Lagerplätze des Lagers erfolgen oder durch einen Job, der die Bewertung zu den gewünschten Stichtagen (beispielsweise zum Monatsletzten) anlegt.
- Dadurch sind die Lagerwerte festgeschrieben und ändern sich für den Stichtag nicht mehr, beispielsweise durch einen Rechnungseingang, nach dem Stichtag.
- Die Statistik für die Lagerbewertung zum Stichtag wurde dahingehend angepasst, dass vorranging geprüft wird, ob es zum Stichtag bereits einen festgeschriebenen Lagerwert gibt und diesen nur neu berechnet, falls es keine Festschreibung gibt.

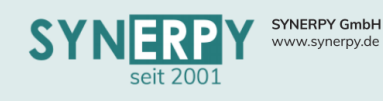

<span id="page-21-0"></span>• Das bestehende Utility zum Umbuchen eines Lagerplatzes im Lagerstamm (BLAGER) wurde um 2 Checkboxen erweitert, die es ermöglichen, das Lager auch in den Stamm- und Bewegungsdaten für den Artikel zu tauschen.

Support: +49 (0) 921 / 6080093-45<br>E-Mail: support@synerpy.de

# <span id="page-21-1"></span>Permanente Inventurplanung

- In der bestehenden Maske "Permanente Inventurplanung" (BLPINVPO) wurde ein weiteres Utility erstellt, um Inventurdatensätze für die Zählung zu erzeugen.
- Im Utility kann der Mitarbeiter eingegeben werden, der die Zählung durchführen soll, ebenso wieder das geplante Zähldatum. Zudem kann das Lager und die zu zählenden Lagerplätze gewählt werden.
- Hierbei werden nur die Lagerplätze zur Auswahl angeboten, bei denen mind. ein Artikel einen Bestand größer 0 hat und einer dieser Artikel noch keine permanente Inventur im aktuellen Geschäftsjahr hatte.
- Für alle diese Artikel werden Datensätze in der permanenten Inventurplanung erzeugt und direkt der Ausdruck mit den erzeugten Daten aufgerufen.
- Weiterhin besteht die Möglichkeit für die betroffenen Lagerplätze eine "Inventursperre" zu aktivieren, so dass während der Zählung keiner anderen Buchungen aus und in die Lagerplätze möglich sind. Die Inventursperre kann für den Lagerplatz, nach der Zählung, wieder deaktiviert werden.

# <span id="page-21-2"></span>Übersicht Lieferantenkonsignationsartikel

- In der der Maske "Übersicht Lieferantenkonsignationsartikel" (BLIEFKONSI) werden alle Konsibestände der Lieferanten angezeigt.
- Hierbei kann der gewünschte Lieferant ausgewählt werden, woraufhin alle Konsibestände des Lieferanten einzeln, pro Lagerplatz und Charge dargestellt werden.
- Per Doppelklick kann ein Artikel als Suchbedingung übernommen werden.
- Zusätzlich können die Bewegungen zu einer Charge dargestellt werden, um sehen zu können, wann die Charge mit Besitz Lieferant ins Haus kam und durch welche Buchung das Besitzverhältnis verloren ging und die Entnahme somit in die Entnahmemeldung überführt wurde.

# <span id="page-21-3"></span>Lieferbedarfsstatistik

- Es wurde eine Maske "Lieferbedarfsstatistik" (BRLSRBS) erstellt, die aufgrund der Kundenlieferrückstände die Bedarfe für die Stücklistenpositionen des Verkaufsartikels erzeugt.
- Jede Mengen- und Terminänderung eines Kundenlieferrückstands aktualisiert sofort auch die abhängigen Bedarfe.
- Die Maske dient als reine Übersicht darüber, welche Materialien, aufgrund der eingeplanten Lieferzahlen, bis wann benötigt werden.
- Hierbei werden anhand der Wiederbeschaffungszeiten die Bedarfstermine für die Materialien berechnet.
- In der Maske wird immer davon ausgegangen, dass keine Bestände der Verkaufsartikel und Baugruppen auf Lager sind. Es geht rein um die Anzeige der Materialien, die für die Lieferung benötigt würden.

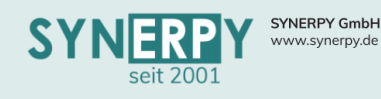

# <span id="page-22-0"></span>Einzellager Dispositionssummierung

- Zusätzlich zur Logik der Lagersummierung für ein komplettes Lager ist dies nun auch für ein Einzellager einstellbar, um dies Artikel und lagerabhängig steuern zu können.
- Hintergrund hierfür ist, dass Artikel 1 standardmäßig auf Lager 1 bestellt wird, aber der Bestand von Lager 2 in der Dispo berücksichtigt werden muss und Artikel 2 standardmäßig auf Lager 2 bestellt wird, aber der Bestand von Lager 1 in der Dispo berücksichtigt werden muss.

# <span id="page-22-1"></span>Zeichnungsindex in Chargen

• Der Zeichnungsindex wird jetzt in der Chargenposition gespeichert und auf alle neu erzeugten Chargenpositionen kopiert, so dass zum Index jederzeit der aktuelle Lagerbestand angezeigt werden kann.

# <span id="page-22-2"></span>Warenträger

Im Bereich der Warenträger wurden folgenden Erweiterungen vorgenommen:

- Ein Lieferschein mit gesperrten Warenträgern kann nicht mehr freigegen und auch nicht gedruckt werden, falls die Sperre erst nach der Freigabe erfolgt ist.
- Wenn ein chargenpflichtiger Artikel ausgelagert wird und auf Warenträgern liegt, dann wird versucht, auf dem Warenträgern die benötigte Menge zu reservieren.
- Über ein neues Kennzeichen in der Warenträgerkategorie kann nun gesteuert werden, ob für den Warenträger ein Besitzverhältnis im Lager geführt werden soll.
- Die Entnahmereihenfolge (FIFO oder LIFO) aus einem Warenträger kann nun über ein Kennzeichen in der Warenträgerkategorie gesteuert werden.
- In der Reklamationsposition (BREKLPO) wurde ein neues Utility, "Warenträger zuordnen", erstellt. In diesem Utility kann man ein Lager auswählen (bzw. das Lager aus der Reklamationsposition vorbelegen und optional auch Lagerplatz), wobei nur die Lager des Artikels angezeigt werden, auf dem auch ein Bestand vorhanden ist. Nach der Auswahl des Lagerplatzes, werden in einem Grid alle Warenträger angezeigt, auf denen sich der Artikel mit einer gesperrten Charge befindet. Aus der Liste können mehrere Warenträger ausgewählt und übernommen werden. Nach dem Ausführen werden die gewählten Warenträger als Reservierung in die Reklamationsposition übernommen.
- Über ein neues Kennzeichen in der Warenträgerkategorie kann eingestellt werden, ob für den Artikel der Warenträgerkategorie eine Lagerplanung erfolgen soll.
- Über eine neue Funktion im Lagerreservierungsmodul können nun auch neue Warenträger erzeugt werden.
- Im Unterprogramm zum Warenträger kann der Eigentümer des Warenträgers protokolliert werden, der sich durch den Einkauf des Warenträgers und der Verkauf des Warenträgers autom. verändert.
- Über die Warenträgerkategorie kann nun gesteuert werden, ob auch inaktive Warenträger beim Einbuchen verwendet und dadurch wieder aktiviert werden können.
- Weiterhin kann die Warenträgernummer des Kunden oder Lieferanten als externe Referenz im Warenträger mit gespeichert werden, die in der Lagerreservierungsmaske auch mit angezeigt wird.

# **22**

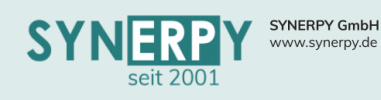

### <span id="page-23-0"></span>Seriennummernverwaltung

- Die gleiche Seriennummer kann nun unter mehreren Mandanten existieren, wenn z.B. in einem Intercompanyauftrag Bestellbeistellteile auf das Lieferantenlager gebucht werden und beim Partner dadurch zu einem Kundenbeistellteil werden.
- Erstellung eines Utilitys zur Erstellung eines Demontageauftrags aus der Seriennummernverwaltung.

#### <span id="page-23-1"></span>Chargenverwaltung

- In der Maske Chargenverwaltung (BCHARGE) wurde ein neues Schnellsuchfeld geschaffen, um nach Artikeln suchen zu können.
- Gesperrte Chargen dürfen in AvERP nicht gebucht werden. Daher wurde ein Unterprogramm zum Lagerstamm erstellt, über das gesteuert werden kann, in welche Lager eine gesperrte Charge umgebucht werden kann. Zudem wurde in der Mandantenverwaltung (BMANDLAG) ein Lagerplatz definiert. Wenn eine gesperrte Charge auf diesen Lagerplatz umgebucht wird, dann wird diese autom. freigeben und kann somit wieder in alle Lager gebucht werden.
- Es wurde eine Registerkarte integriert, um den tatsächlichen Istbestand der Charge, auf den Lagerplätzen einsehen zu können.

# <span id="page-23-2"></span>Stammplatz buchen exklusiv

• In die Maske "Lagerstamm" (BLAGER) wurde das Feld "Lagerplätze buchen exkl." hinzugefügt. Nur wenn das Kennzeichen auf Ja steht, soll beim Bebuchen eines Lagerplatzes, der nicht als Stammplatz für den Artikel ausgewiesen ist, geprüft werden, ob der Lagerplatz Stammplatz für einen anderen Artikel ist.

#### <span id="page-23-3"></span>Ressourcenausgabe

- Es wurde eine neue Maske (BRESMTABARC) zur Ausgabe/Umbuchung von Ressourcen erstellt, die daraufhin dem Mitarbeiter in einem Unterprogramm zugeordnet werden.
- Der Mitarbeiter wird zudem auch in der Ressourcenverwaltung angezeigt.

#### <span id="page-23-4"></span>Lagerplatzeingänge und -ausgänge aktualisieren

• Das bestehende Utility zum Erstellen eines Lagerplatzausgangs, im Lagerbuchungsprotokoll (BARTLHBUX) wurde gelöscht und durch ein Utility zum nachträglichen Erzeugen der Ein- und Ausgänge ersetzt.

#### <span id="page-23-5"></span>Autom. Chargenermittlung zum Stammlagerplatz

Die autom. Ermittlung der zu buchenden Chargen kann nun abhängig vom Stammlagerplatz des Lagers gesteuert werden. Die Priorität ist wie folgt:

- o Stammlagerplatz (BLAGERSP)
- o Buchungsaktion für Lagerobjekte (BARTLHBUKZ)
- o Mandantenverwaltung (BMAND)

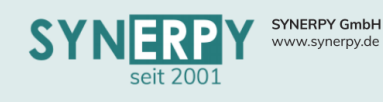

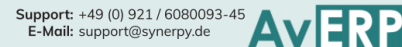

# <span id="page-24-0"></span>Projektverwaltung

### <span id="page-24-1"></span>Projektrückerfassung Kalenderwoche

In der bestehenden Maske "BDE Projektrückerfassung KW" wurden verschiedene Änderungen durchgeführt:

- Es können nun auch Fertigungsaufträge und deren Arbeitsgänge gewählt werden
- Die Kostenstelle der Projektposition/Arbeitsgang wird vorbelegt, kann nun aber geändert werden, wodurch diese in der Rückerfassung gespeichert wird.
- Die Gesamtzeit der Rückerfassungen ermittelt sich nun anhand der Rückerfassung, die über diese Maske erfasst wurden und anhand aller anderen Rückerfassungen für den Tag.
- Es wurde ein Monatskalender integriert, der die Abweichungen zwischen anwesender und rückerfasster Zeit anzeigt.

# <span id="page-24-2"></span>Projektbedarfe mit Einzelterminen

Für die bestehende Maske "Projektbedarfe" (BPROJLAG) wurde ein neues Unterprogramm "Termine" (BPROJLAGLP) erstellt, um die Bedarfsmenge in verschiedene Einzeltermine aufzuteilen, die daraufhin auch in der Lagerplanung berücksichtigt werden.

# <span id="page-24-3"></span>Projektbedarfe aus Stückliste erzeugen

• In der Stückliste (BSAS) wurde ein neues Utility erstellt, über das es möglich ist über die komplett aufgelöste Stückliste einen Projektbedarf zu erzeugen. Es werden dabei nur Stücklistenpositionen berücksichtigt, die keine Baugruppe sind und nicht als Eigenfertigungsteil gekennzeichnet sind.

#### <span id="page-24-4"></span>Wareneingang für Projektbedarfe

- Das bestehende Utility "Wareneingang wartende Kommission" wurde dahingehend umgebaut, dass nicht nur offenen Kommissionen für die Wareneingangsartikel bedient werden können, sondern auch Projektbedarfe.
- Beim Verteilen der Mengen auf Projektbedarfe, werden die Bestände auf das Kommissionslager umgebucht und der Projektbedarf wird entlastet.

# <span id="page-24-5"></span>Projektkostenstellenkalkulation festschreiben

- Für den bestehenden Ausdruck "Projektkalkulation" in der Projektverwaltung (BPROJ) wurde die Möglichkeit geschaffen, alle ermittelten Werte und Vorgänge stichtagsbezogen festzuschreiben. Die Festschreibung erfolgt entweder über den Ausdruck, oder ein Utility oder einen Job.
- Für alle Werte und Vorgänge, die in der Projektkalkulation berücksichtigt wurden, gibt es ein neues Unterprogramm "Kostenstellenkalkulation" (BPROJK) in der diese stichtagsbezogen gespeichert werden.
- Anhand der festgeschriebenen Werte kann eine Projektkostenentwicklung dargestellt werden.
- Ebenso ist es nun möglich, die Projektkalkulation für vergangene Stichtage auszuwerten, ohne dass sich die Vorgänge und Werte verändert haben.

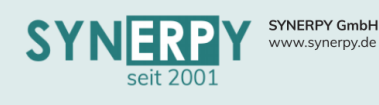

# <span id="page-25-0"></span>Autom. Ermittlung des Projektenddatums

- Es wurde ein neues Kennzeichen "Enddatum anhand Versandtermin" in die Maske "Projektart" (BPOJART) integriert.
- Das neue Kennzeichen greift nur, solange das bestehende Kennzeichen "Termin manuell planen" auf J steht, so dass die autom. Grobterminierung im Bereich der Projekte weiterhin eine höhere Priorität hat.
- Wenn das neue Kennzeichen auf J steht, dann bestimmt AvERP den Endtermin des Projekts autom. anhand der Auftragspositionen (Status Auftrag = J)
	- o Anhand es spätesten Versandtermins einer Auftragsposition, die dem Projekt zugeordnet und die noch einen Liefer- oder Rechnungsrückstand hat.
	- o Wenn sich der Versandtermin einer Auftragsposition ändert oder neue Auftragspositionen angelegt werden (auch beim Wechsel von Status N auf J berücksichtigen), dann berechnet sich der Endtermin des Projekts neu (nur der Endtermin)

# <span id="page-25-1"></span>Fertigungsaufträge für Projekte

- Beim Anlegen eines Projekts (BPROJ) können nun autom. Fertigungsaufträge erzeugt werden, für bestimmte Artikel.
- Dafür wurde ein Unterprogramm zur Projektart (BPROJART) erstellt, wo die Artikel für die autom. Fertigungsaufträge hinterlegt werden können.
- Zusätzlich wird nun für diese Fertigungsaufträge eine definierte Fertigungsauftragsart (artikelabhängig) verwendet. Deshalb wurde in den Unterprogrammen (Projektart und Mandant) eine Fertigungsauftragsart integriert.
- Ebenso kann der Status, den der Fertigungsauftrag bekommen soll hinterlegt werden.
- Für das Utility zum Erzeugen der Fertigungsaufträge aus dem Projekt wurde die Möglichkeit geschaffen, einzelne Artikel auszuwählen (Checkbox), da davor alle übernommen wurden.

# <span id="page-25-2"></span>Projekttermine begrenzen Liefertermin

• In der Kundenauftragsart (BTOUR) und in der Bestellart (BBESART) wurde jeweils ein Kennzeichen eingefügt, über das gesteuert werden kann, ob der Liefertermin innerhalb des Projektzeitraumes liegen muss.

#### <span id="page-25-3"></span>BDE Projekte Touchscreen

- Es wurde eine neue Maske (BBDEPROJTOUCH) erstellt, über die ein Mitarbeiter an einem Terminal, seine Zeiten auf Projektpositionen buchen kann, indem der das Projekt, die Projektposition und die Kostenstelle auswählt und die Rückerfassung startet.
- Diese ist optimiert für Windows 10, Datafox IPC EVO mit Sensoren für RFIC und Barcode. Voraussetzung ist AvERP.EXE 6.9.1.0.
- Zudem besteht die Möglichkeit eine Projektposition, über eine BDE Nummer direkt zu filtern. Die BDE Nummer wird in einem neuen Feld "Fremdschlüssel" zur Projektposition hinterlegt.
- Das Starten einer neuen Rückerfassung führt autom. zum Starten einer laufenden Rückerfassungen.
- Alle erfolgten Rückerfassungen stehen in einer Historie zur Verfügung und können zum erneuten Starten auch wieder übernommen werden.

# <span id="page-25-4"></span>Funktionen für beteiligte Personen

• Den beteiligten Personen/Mitarbeiter eines Projekts können nun Funktionen (BKTUNI) zugeordnet werden.

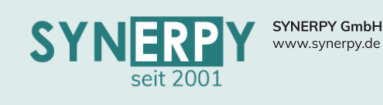

# <span id="page-26-0"></span>Stammdaten

<span id="page-26-1"></span>Artikel

#### <span id="page-26-2"></span>Seriennummernpflicht aktivieren

- Es wurde ein Utility im Artikelstamm (BSA) geschaffen, um einen Artikel auf Seriennummernpflicht zu setzen, auch wenn Lagerbestand vorhanden ist.
- Wenn der Artikel Bestand hat, werden entsprechend viele Seriennummern auf den Lagerplätzen generiert.

# <span id="page-26-3"></span>Artikel zusammenführen

- Im Artikelstamm (BSA) wurde ein neues Utility erstellt, um Artikel zusammenzufassen, die beispielsweise mehrfach angelegt werden.
- Hierbei wurden im Utility diverse Optionen geschaffen, um die Artikelinformationen in einem Artikel zusammenzufassen und den anderen Artikel zu deaktivieren oder auslaufen zu lassen.

# <span id="page-26-4"></span>Artikel Prüfschritte

- Vorbelegt über ein neues Unterprogramm "Prüfschritte" (BARTG7WPS) aus der Warengruppe Workflow (BARTG7) können Prüfschritte in eine neues Unterprogramm "Prüfschritte" (BSAWPS) zum Artikel übergeben werden.
- Zu jedem Prüfschritt kann definiert werden wer oder welche Abteilung den Prüfschritt bearbeiten soll.
- Weiterhin können pro Prüfschritt Feldvorgaben gesetzt werden, die zur Erfüllung des Prüfschritts notwendig sind und auch ausgefüllt werden müssen, bevor der Prüfschritt fertig gemeldet werden darf.
- Auch das hinterlegen von DMS Dateien bestimmter Kategorien, kann als Vorgabe hinterlegt werden.
- Die Prüfschritte und deren Bearbeitungsstatus werden in einer neuen Registerkarte im Artikelstamm angezeigt und können in dieser auch gefiltert werden.
- Das Fertigmelden eines Prüfschritts kann dazu führen, dass die Workflowwarengruppe im Artikelstamm getauscht wird, wodurch weitere Prüfschritte übernommen werden.
- Weiterhin kann, pro Warengruppeworkflow" der Ampelstatus im Artikelstamm gesteuert werden.
- Wenn ein Artikel noch notwendige und nicht bearbeitete Prüfschritte hat oder durch den Ampelstatus gesperrt ist, dann kann ein Arbeitsplan oder eine Stückliste, in welcher der Artikel vorkommt, nicht freigegeben werden.

#### <span id="page-26-5"></span>Artikel ersetzen

- Im Artikelstamm ist jetzt ersichtlich, ob ein Artikel Ersatz für einen anderen ist, oder durch einen anderen Artikel ersetzt wurde.
- Wird bei Artikel kopieren (komplett) der Haken bei Ersetzen gesetzt, dann wird der alte Artikel als Auslaufartikel gekennzeichnet werden.

# <span id="page-26-6"></span>Wiederbeschaffungszeit aus Arbeitsplan und Stückliste

• Es wurde ein Kennzeichen im Artikelstamm (BSA) (vorbelegt aus WrGrp. Einkauf (BARTG2)) erstellt um die Wiederbeschaffungszeit eines Artikels automatisch anhand von Stücklisten und Arbeitsplanmaterialien zu generieren.

# **26**

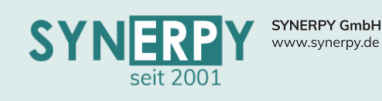

- <span id="page-27-0"></span>• In der Warengruppe Verkauf (BARTG1) und dem Artikelstamm (BSA) wurde ein Kennzeichen "Einzelpreis änderbar" eingefügt.
- Das Kennzeichen "rabattfähiger VK-Preis" steuert künftig nur noch ob ein Artikel Rabattfähig ist und besitzt nicht mehr die Möglichkeit, den Einzelpreis zu ändern. Dies wird nun vom neuen Kennzeichen übernommen.

### <span id="page-27-1"></span>Farben Warengruppe Lieferant

• In der Warengruppe Lieferant kann nun eine Farbe hinterlegt werden. In dieser Farbe wird dann ein Rahmen um die Artikelnummer im Artikelstamm und im Fertigungsauftrag angezeigt.

#### <span id="page-27-2"></span>VK Staffelpreise erzeugen

• Die Maske Artikelstamm-Verkaufspreisstaffeln (BSAVKSTAF) wurde erstellt und in Kundenstamm, Artikelstamm-Kundenpreise und Warengruppen-Verkauf die Felder Faktor Material, Faktor Lohn, Faktor Maschine sowie in Kundenpreise Historie die Felder Kalk.Gesamtsumme vorher und Kalk.Gesamtsumme nachher eingepflegt.

# <span id="page-27-3"></span>Stückliste

#### <span id="page-27-4"></span>Stücklistenpositionshistorie

• Über ein neues Unterprogramm zu den Stücklistenpositionen kann eine Historie der Daten aus den Stücklistenpositionen eingesehen werden.

#### <span id="page-27-5"></span>Lieferantenspezifische Währungskurse

• Währungskurse können nun Lieferantenspezifisch hinterlegt werden, falls man mit einem Lieferanten über einen bestimmten Zeitraum einen fixen Währungskurs vereinbart.

#### Kalkulation

- Über die Maske "Import Excel Kalkulationsdatenblätter" (BIMPKALK), können verschiedene Arten von Excelkalkulationen in AvERP importiert werden, wobei die Spalten aus Excel (Artikel, Menge, Preis, Preisbasis) frei definiert werden können.
- Nach dem Import können den importierten Positionen die AvERP Artikel zugeordnet werden und Arbeitsgänge übernommen werden.
- Aus den importieren Informationen kann daraufhin ein Arbeitsplan in AvERP erzeugt werden.

# <span id="page-27-6"></span>Mitarbeiter

#### <span id="page-27-7"></span>Abweichende Arbeitszeiten

- In der bestehenden Maske zum Genehmigen der abweichenden Arbeitszeiten (BSMURLFG) werden jetzt nicht mehr nur fix die abweichenden Arbeitszeiten der Lohnartenkategorie 2 angezeigt, sondern es kann über ein Kennzeichen in der Lohnart (BSLO) gesteuert werden, ob eine abweichende und noch nicht genehmigte Arbeitszeit in der Maske angezeigt werden soll.
- Bei jedem Mitarbeiter kann jetzt in einem neuen Unterprogramm (BSMURLS) hinterlegt werden, nach welchen Regeln welcher Vorgesetzte berechtigt ist, eine abweichende Arbeitszeit (meist Urlaub) zu genehmigen bzw. abzulehnen.
- Im Mitarbeiterstamm gibt es ein neues Feld "Auto DEL-Kz". Über einen Job wird abhängig von diesem Kennzeichen ein Löschkennzeichen in den abweichenden Arbeitszeiten gesetzt, wenn eine nicht anwesenheitspflichtige ganztägige Arbeitszeit und zusätzlich eine Istzeit beim Mitarbeiter vorhanden ist.
- In den abweichenden Arbeitszeiten kann nun ein Vertreter zugeordnet werden, der bereits in der Zeiterfassung Manuell, im Bereich der Abwesenheitsverwaltung, vergeben werden kann.

Support: +49 (0) 921 / 6080093-45<br>E-Mail: support@synerpy.de<br>
AVIP

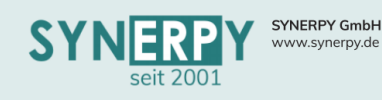

<span id="page-28-0"></span>• Es wurde ein neues Unterprogramm zum Mta.Stamm geschaffen um Termine des Mitarbeiters hinterlegen zu können.

Support: +49 (0) 921 / 6080093-45<br>E-Mail: support@synerpy.de<br>
AVERP

• Dies ist losgelöst von BTERM, da es sich nicht um richtige Termine handelt, sondern eher um Hinweise wie z.B. Ersthelferqualifikation läuft aus.

# <span id="page-28-1"></span>Stammdatenprüfung

• Es kann nun eine Liste (BSTDATINFO) erzeugt werden, die darstellt, welche Stammdaten bei welchem Mitarbeiter noch ergänzt werden müssen.

# <span id="page-28-2"></span>Personaleinsatzplanung

- Über neue Tabellen hinter den Qualifikationen (BQF) kann hinterlegt werden, wie und wie viel Erfahrung durch Aufgaben gesammelt werden kann (BQFXP) und wie viel Erfahrung für die möglichen Fähigkeitslevel (BQFLVL) nötig ist.
- Zu Mitarbeitern können nun die erworbenen Fähigkeiten hinterlegt werden (BSMQF). Dort sind der Level und die derzeitige Erfahrung gespeichert. In einem Unterprogramm ist ersichtlich, wie diese Werte zustande gekommen sind (BSMQFXP).
- Mitarbeiter können durch das Ausüben einer Tätigkeit (BQFXP) oder durch Schulungen an Erfahrung und Leveln gewinnen. Wie viel Erfahrung sie dabei gewinnen, kann in den Schulungsbedarfen (BSCHB) hinterlegt werden.
- In Aufgaben (Projekte / Fertigungsarbeitsgänge) kann nun hinterlegt werden, welcher Level der Fähigkeit benötigt wird und ob diese Fähigkeit zwingend erforderlich ist für die Ausübung dieser Tätigkeit (BFAAQF, BPROJPOQF).
- Erforderliche Qualifikationen werden aus den Arbeitsgangvorgaben (BSAST), den Stammarbeitsplanarbeitsgängen (BSAPG), Projektpositionsvorlagen (BPROJPOV) und Projektpositionsbezeichnungen (BPROJPOBEZ) vorbelegt.
- Über die neue Maske "Personaleinsatzplanung" (FRMPEP) können die Mitarbeiter, anhand ihrer Fähigkeiten, auf Arbeitsgänge und Projektpositionen verplant werden.

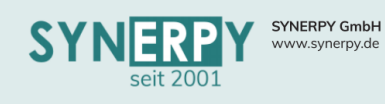

# <span id="page-29-0"></span>Personalzeiterfassung

# <span id="page-29-1"></span>Zeiterfassung Manuell

- Es wurden Optionen für die Maske Zeiterfassung Manuell hinzugefügt.
- Wenn der Mitarbeiter "Gehen" stempelt, wird eine Prüfung durchgeführt, ob der Mitarbeiter seine gesamte Anwesenheitszeit auf Projekte/Fertigungsaufträge verteilt hat.
- Diese Logik wird über ein neues Kennzeichen "Prüfung Rückerfassen beim Gehen" in der Maske Zeiterfassungsterminals gesteuert.
- Hierbei wird über eine Auswahl gesteuert, ob es sich um eine reine Informationsmeldung handelt oder ob der Mitarbeiter das Gehen nicht buchen darf, wenn seine rückerfasste Zeit kleiner seiner Anwesenheitszeit ist und einen definierten Abweichungswert übersteigt.
- In der Meldung wird dem Mitarbeiter seine rückerfasste Zeit und seine Anwesenheitszeit in Stunden angezeigt, mit der Möglichkeit die Gehen-Stempelung abzubrechen.

#### <span id="page-29-2"></span>PZE Stempelungen durch BDE

• Es wurde, über ein neues Kennzeichen im Mitarbeiterstamm (BSM) die Möglichkeit geschaffen, die Stempelungen der Personalzeiterfassung anhand der Betriebsdatenerfassung eines Mitarbeiters pro Tag automatisch rückerfassen zu können.

# **29**

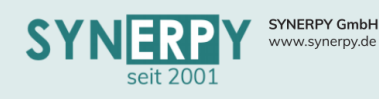

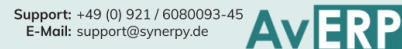

# <span id="page-30-0"></span>DMS

# <span id="page-30-1"></span>DMS Dateien einer Kategorie auslesen

- Es bestand bereits die Möglichkeit, per Drag & Drop eine einzelne Datei aus dem Dokumentenmanagementsystem (DMS) in ein Zielverzeichnis zu kopieren.
- Nun wurde zudem die Möglichkeit geschaffen, eine gesamte Dateikategorie aus dem DMS auf ein Zielverzeichnis zu kopieren (per Drag & Drop), wodurch alle Dateien der Kategorie zum entsprechenden Datensatz auf den PC kopiert werden.

# <span id="page-30-2"></span>DMS Export beim FIBU Export

- Bei den Eingangsrechnungen und bei den Ausgangsrechnungen, ist es nun möglich, dass zu den exportierten Rechnungen auch die DMS Dateien exportiert werden.
- Hierfür wurden in der Maske "Mandantenstamm -Allgemeine Parameter" neue Kennzeichen geschaffen "AR DMS Dateien exportieren", "ER DMS Dateien exportieren" und "KB DMS Dateien exportieren".
- Die Kennzeichnung erfolgt über je eine Ablagekategorie. Wenn die Kategorie gefüllt ist, dann werden über die Utilitys zum Export an die Finanzbuchhaltung zusätzlich die DMS Dateien, der gewählten Kategorie, in separate Ordner (gleicher Name, wie Exportdatei) exportiert, für die Rechnungen, die auch in der Exportdatei enthalten sind.

# <span id="page-30-3"></span>Angebot/Auftrag kopieren mit DMS Dokumenten

- Künftig wird beim Kopieren von Aufträgen folgende Logik hinsichtlich der DMS-Dokumente gelten:
	- Beim Kopieren mit Versionierung werden weiterhin die DMS-Dokumente umgezogen.
	- Beim Kopieren ohne Versionierung kann nun per Abfrage gesteuert werden, ob DMS-Dokumente mit umgezogen werden.

# <span id="page-30-4"></span>Automatischer Dateiname im DMS

- Anhand der Stichworte, die zu einer Dateiablagekategorie hinterlegt werden können, wird nun entschieden, welche Stichworte, in welcher Reihenfolge und mit welchem Trenner, in den Dateinamen und die Dateibezeichnung übertragen werden sollen, wenn eine Datei ins DMS übernommen wird.
- Zu den Stichworten kann bereits definiert werden, aus welchem Feld der entsprechenden Maske sie ihre Informationen holen sollen.

# <span id="page-30-5"></span>DMS Server- E-Mail-Ablage

- Wenn eine E-Mail an die E-Mail-Adresse des AvERP DMS geschickt wird, dann erzeugt AvERP für den Datensatz (Betreff aus E-Mail) einen Ordner im DMS, pro Betreff.
- Hintergrund ist, dass alle E-Mailantworten auf diese Betreffzeile somit autom. in dem Betreff Ordner abgelegt werden.
- Man kann diese über ein Kennzeichen steuern. Wenn das Kennzeichen auf N steht, dann greift die Logik nicht, sondern alle E-Mails zu diesem Datensatz werden in einen Ordner übergeben und nicht, pro Betreff gruppiert.

# <span id="page-30-6"></span>DMS Dokumente rückwärts kopieren

Es wurde ein neues Feld "Rückwärts kopieren" (A\_MASKEN\_DMS) integriert, das entscheidet, ob die Konfiguration auch rückwärts über die zuständige Prozedur aufgelöst werden soll und Dokumente kopiert.

# **30**

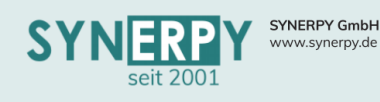

• Für das Auslesen von Dateien wurde bereits eine eigene exe geschrieben, über die der Dateiinhalt erkannt und ausgelesen werden kann

Support: +49 (0) 921 / 6080093-45<br>E-Mail: support@synerpy.de<br>
AVERP

• In der nächsten Ausbaustufe sollen anhand der ausgelesenen Informationen u.a. Rechnungseingänge in AvERP erzeugt werden können.

### DocuWare Schnittstelle

Siehe auch Schnittstellenbeschreibung.

#### Übergabe aus AvERP erzeugten Dateien an DocuWare

- PDF-Dateien, die in AvERP erzeugt werden, werden auf einem vorgegebenen Pfad durch AvERP abgelegt und durch DocuWare eingelesen.
- Neben dem Speichern der PDF-Datei versieht DocuWare die Dokumente über eine View im ERP-System mit Metadaten.

#### Auslesen von Daten aus AvERP in DocuWare

- Das Auslesen von Daten erfolgt über Views. Hierbei kann auf Stammdaten und offene Bewegungsdaten zugegriffen werden.
- Es besteht keine Möglichkeit, über die Views Daten zu verändern, zu löschen oder neu zu erzeugen.

#### Anlegen von Daten aus DocuWare in AvERP

DocuWare hat die Möglichkeit, Datensätze in AvERP anzulegen. Dies erfolgt in drei Bereichen:

1. Eintragen von Daten aus der Lieferanten-Auftragsbestätigung, um die Bestellung zu vervollständigen.

2. Eintragen von Daten aus dem Lieferanten-Lieferschein, um einen Wareneingang zu erzeugen.

3. Eintragen von Daten aus der Lieferanten-Rechnung, um diese in AvERP zu erzeugen.

# **31**

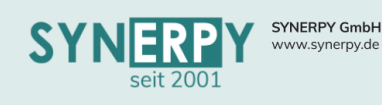

<span id="page-32-0"></span>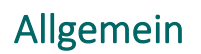

#### <span id="page-32-1"></span>Auditverwaltung

• Zur Verwaltung von Audits wurden mehrere neue Masken (BAUD) geschaffen, um ein Audit mit mehreren Einzelterminen verwalten zu können.

# <span id="page-32-2"></span>Alias für Barcode

• Der Alias, der in den Barcodeprozeduren verwendet wird, kann in einem neuen Unterprogramm "Barcode" (BMANDBARC) zur Mandantenverwaltung (BMAND) hinterlegt werden.

# <span id="page-32-3"></span>Mehrwertsteuer – Ersatz

• In einem neuen Unterprogramm "Ersatz" (BMWSTERS) zur Mehrwertsteuer (BMWST) kann zeitraumabhängig eine andere MwSt. definiert werden, die in dem eingegeben Zeitraum die Mehrwertsteuer ersetzt und somit in allen Routinen der MwSt. Ermittlung herangezogen wird.

# <span id="page-32-4"></span>Statistiken per E-Mail verschicken

• Über ein neues Unterprogramm "E-Mailversand" (BJOBEMAIL) zu den zeitgesteuerten Programmen (BJOB), wurde die Möglichkeit geschaffen, dass Statistiken, die durch den Job ausgeführt werden, zugleich auch per E-Mail verschickt werden können.

# <span id="page-32-5"></span>Abgeschlossenen Buchungsmonate

Das bestehende Unterprogramm "abgeschlossenen Buchungsmonate" (BMANDABSCH) wurden in diversen Punkten erweitert:

- Für abgeschlossene Buchungsmonate können keine Rechnungseingänge mehr fertig gemeldet werden. Welches Datum bei der Prüfung berücksichtigt werden soll, wir über das bestehende Kennzeichen zur Abgrenzung des Fibuexports eingestellt. Der Rechnungseingang kann nicht fertig gemeldet werden, wenn das gewählte Datum in einer abgeschlossenen Buchungsperiode liegt. Zudem kann ein Buchungsmonat nicht abgeschlossen werden, wenn es noch nicht fertig gemeldete Rechnungseingänge für den Monat gibt.
- Für abgeschlossenen Buchungsmonate können keine Ausgangsrechnungen mehr gedruckt werden, deren Rechnungsmonat im abgeschlossenen Buchungsmonat liegt. Zudem kann ein Buchungsmonat nicht fertig gemeldet werden, wenn es noch nicht gedruckte Ausgangsrechnungen für den Monat gibt.
- Zusätzlich werden "festgeschriebene" Projektkalkulationen und Lagerwerte in abgeschlossenen Buchungsperioden nicht mehr "überschrieben" (erneut festgeschrieben), wenn es für den Tag bereits eine Festschreibung gibt. Weiterhin werden alle Lagerstichtagswerte des abgeschlossenen Monats gelöscht und nur der Monatsletzte behalten und wenn nicht vorhanden, dann neu erzeugt. In den Festschreibungsdatensätzen zum Projekt und Lager ist nun ein Kennzeichen sichtbar, ob die Buchungsperiode, in der der Stichtag liegt, bereits abgeschlossen ist.

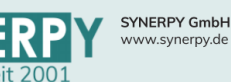

• Weiterhin wurden 2 Utilitys in die Maske integriert, über die man manuell die Lagerwertung

Support: +49 (0) 921 / 6080093-45<br>E-Mail: support@synerpy.de<br>
AVERP

und Projektbewertung zum letzten des entsprechenden Monats (der Buchungsperiode) festschreiben bzw. aktualisieren kann, natürlich ist dies nur so lang möglich, wie die Buchungsperiode noch nicht abgeschlossen ist.

# <span id="page-33-0"></span>Nachrichtensystem

- Der Nachrichtenversand in AvERP wurde um die Abteilung erweitert. In der Abteilung kann nun auch eine Emailadresse hinterlegt werden, welche beim Emailversand von Nachrichten ebenfalls berücksichtigt wird.
- Das Layout der Maske "Nachrichtensystem" (BMSG) wurde überarbeitet und einige Funktionen zum Nachrichtensystem aus dem Startbildschirm übernommen.

# <span id="page-33-1"></span>Vorbelegung für Utilitys

• Über ein neues Unterprogramm (A\_MASKEN\_AUS) zu AvERP-Masken (A\_MASKEN) kann für Utilitys hinterlegt werden, woher sie aus der aufrufenden Maske ihre Daten beziehen.

# <span id="page-33-2"></span>QS- Zertifikatsverwaltung

• Im Bereich der Qualitätssicherung wurde eine neue Maske (BQSZERT) für die Verwaltung von Zertifikaten erstellt.

# <span id="page-33-3"></span>Freigabekonfiguration

In der Freigabekonfiguration (BFREIGCFG) wurden folgende Anpassungen vorgenommen:

- Es war nicht möglich für eine Maske mehr als eine aktive Freigabe zu definieren
- Ob ein Freigabestatus beim Einfügen oder Editieren gesetzt wird, kann jetzt mit je einer optionalen SQL-Anweisung eingeschränkt werden
- Es kann jetzt nur noch eine Konfiguration für Einfügen bzw. Editieren pro Maske erstellt werden

# <span id="page-33-4"></span>RTF Texte aus Importen

• Es wurden eine neue Tabelle (BIMPRTF) geschaffen, um RTF Texte aus Importen zwischenzuspeichern, die dann über ein externes Programm geöffnet und in sonderzeichenfreie RTF Texte umgewandelt werden. Bei Speichern wird das erzeugte RTF dann in die Zieltabelle übergeben.

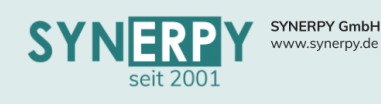

# <span id="page-34-0"></span>AvERP exe

# <span id="page-34-1"></span>Priorität für Feldsuche

• Welche Felder einer Maske bei der Feldsuche berücksichtigt werden sollen und in welcher Reihenfolge, kann nun über ein Feld "Prio" in der Maske "AvERP Felder" (A\_Felder) gesteuert werden.

# <span id="page-34-2"></span>Minimal und Maximalwerte für Felder

• In der Maske "AvERP Felder" (A\_FELDER) kann jetzt für Zahlen- und Datumfelder ein Minimalund Maximalwert angegeben werden, der dann in der jeweiligen Maske, in einem TIP\_SipEdit-Feld, bei der Eingabe geprüft wird.

# <span id="page-34-3"></span>Chatmodul

- In allen AvERP Masken und im Hauptmenü steht ein Chatmodul zur Verfügung.
- Ein Gruppenchat kann entweder aus dem Hauptmenü, oder aus einer Maske oder au s einem Datensatz in einer Maske erstellt werden.
- In einen Gruppenchat können, vom Gruppenadministrator, mehrere Mitarbeiter hinzugefügt werden, denen der Gruppenchat im Chatmodul und in den Masken angezeigt wird.
- Innerhalb des Gruppenchats können die Mitarbeiter Beiträge erstellen.

# <span id="page-34-4"></span>Automatische Termine

- Es wurde eine neue Maske "Autom. Terminkonfiguration" (BTERMSQL), ähnlich der Nachrichtenkonfiguration (BMSQSQL) erzeugt, um das automatische Anlegen von Mitarbeiterterminen zu steuern.
- Über einen neuen Job generiert AvERP Termine (BTERM) und weißt die gewählten Mitarbeiter zu. Dadurch kann beispielsweise gesteuert werden, dass für jede Projektposition in der der Mitarbeiter zugewiesen ist auch ein Termin erzeugt wird.
- Ähnlich der Nachrichtenkonfiguration kann sich jeder Mitarbeiter auch selbst eine Terminkonfiguration anlegen, indem er in einer Maske mit den gewünschten Suchbedingungen sucht und dann über die neue Funktion "autom. Termin speichern" im Hauptmenü die Terminkonfiguration speichert.

# <span id="page-34-5"></span>Autom. Neustart von AvERP

• Nach spätestens 24h führt AvERP einen Neustart durch. Zusätzlich wurde eine 30 Sekunden lang eingeblendete Abfrage integriert, mit der die Möglichkeit besteht, den AvERP Neustart um jeweils eine Stunde zu verschieben.

# <span id="page-34-6"></span>Suchoptimierung aktiviert

• Da die Suche über ID Felder wesentlich schneller ist, versucht die exe nun den Suchinhalt in Relationsfeldern durch die entsprechenden ID Felder und Werte zu ergänzen.

# <span id="page-34-7"></span>Datenübersicht losgelöst von Maske

• Wenn die Datenübersicht einer Maske geöffnet ist, wird diese jetzt im unteren Menü mit angezeigt und es besteht die Möglichkeit, trotz geöffneter Datenübersicht, in andere Masken wechseln zu können.

# <span id="page-34-8"></span>Suchhilfe im rechten Nebenmenü

• Im Nebenmenü gibt es jetzt ein Suchfeld für Unterprogramm, Utilitys und Ausdrucke. Die Treffer, die der Sucheingabe entsprechen, werden im Menü gelb hervorgehoben. Gibt man vor dem Suchbegriff eine # ein, dann kann auch nach dem Maskennamen gesucht werden.

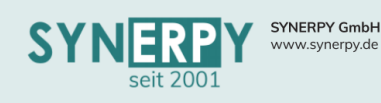

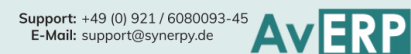

# <span id="page-35-0"></span>Apps

#### <span id="page-35-1"></span>AvERPAppAM23QM v1.9.8.0

- Arbeitsgangmesswerte erfassen
- Maschenmesswerte erfassen

#### <span id="page-35-2"></span>AvERPAppAM23Todo v1.7.0.0

- Neue Aufgaben als Ticktes erfassen
- Aufgaben einsehen und bearbeiten

# <span id="page-35-3"></span>AvERPAppAT07 v1.1.3.0

- Kommissionierung
- Lagerumbuchung

#### <span id="page-35-4"></span>AvERPAppBG11

• Tourenplanung, anhand angelegter Frachten

#### <span id="page-35-5"></span>AvERPAppBLAGVE v1.1.8.0

• Lagerumbuchung (Tablett)

# <span id="page-35-6"></span>AvERPAppCC04 v1.2.1.0 und AvERPAppCO15 v1.2.4.0

- Lagerumbuchung
- Laufende Inventur
- Aus-/Einlagerung Fertigungsmaterial
- Stichtagsinventur

### <span id="page-35-7"></span>AvERPAppES14 v2.3.3.0

- Lagerumbuchung
- BDE Buchung
- Kommissionierung
- Permanente Inventur
- Artikel & Lagerinfo
- Packstückmeldung
- BDE Rückmeldung

# <span id="page-35-8"></span>AvERPAppFertigung v1.1.0.0

- Werkzeugwartung
- Maschinenwartung
- Rüsten melden
- Offene Wartungen
- Musterauftrag
- Maschinenstillstand
- Fertigungsübersicht
- Arbeitsgang melden
- Rückerfassung
- Historie

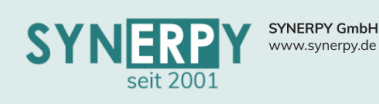

### <span id="page-36-0"></span>AvERPAppInventur v1.2.3.0

- Stichtagsinventur mit Chargen und Seriennummern
- Lagerumbuchung mit Chargen und Seriennummern
	- o Neue Lagerumbuchung erfassen/durchführen
	- o Lagerumbuchung aufladen (Stapler)
	- o Lagerumbuchung für internen Versand vorsehen
	- o Aufgeladene Lagerumbuchungen abladen
	- o Internen Versand/Lieferschein einbuchen

#### <span id="page-36-1"></span>AvERPAppKommenGehen v1.1.0.0

• Personalzeiterfassung für Kommen und Gehen

#### <span id="page-36-2"></span>AvERPAppKommenGehenAnwesend v1.1.6.0

- Personalzeiterfassung für Kommen und Gehen
- Anwesende Mitarbeiter

#### <span id="page-36-3"></span>AvERPAppKommission v2.6.5.0

- Kommission
- Verpacken
- Menge im Warenträger ändern
- Wareneingangsworkflow/Qualitätskontrolle
- Lagerbestand prüfen

#### <span id="page-36-4"></span>AvERPAppKommWE v1.1.2.0

- Kommission
- Wareneingang
- Kundeninformation
	- o Kontaktdaten
	- o Umsatzinfo
	- o Artikelpreise
	- o Verkaufsübersicht
- Bestellauslösebestand und Warnbestand setzen

#### <span id="page-36-5"></span>AvERPAppLLVersand v1.1.8.0

- Lagerumbuchung
- Lieferanten Lieferschein
- Wareneingang

#### <span id="page-36-6"></span>AvERPAppMp14 v1.0.0.0

- Material buchen
- Lagerumbuchung
- Artikel & Lagerinfo
- Stichtagsinventur

**36**

Support: +49 (0) 921 / 6080093-45<br>E-Mail: support@synerpy.de<br>
AVERP

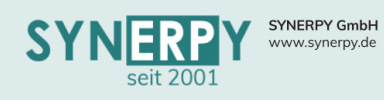

<span id="page-37-0"></span>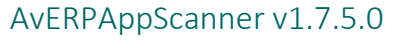

- Wareneingang mit Chargen und Warenträger
	- o Lieferantenbestellung
	- o Lieferanten Konsilieferung
	- o Kundenbeistellteile
- Menge ändern mit Charge und Warenträger
- Lagerumbuchung mit Warenträger
- Geplante Umbuchungen (Buchungsketten) mit Warenträgern
- Kommissionierung mit Warenträgern
- Day Code eintragen (für Chargen)
- Warenträger ändern

# <span id="page-37-1"></span>AvERPAppService v1.2.0.0

- Terminverwaltung
- Serviceaufträge für heute
- Serviceaufträge abschließen mit Unterschriftsfunktion
- Datenaustausch zum Empfangen und Senden von Daten

# <span id="page-37-2"></span>AvERPMobile v1.0.1.0

• Vorbereitung als zentrale App, in die alle bestehenden Apps integriert und zukünftig konfiguriert werden können.

# <span id="page-37-3"></span>AvERPWebService 4.2.6

• Aktueller Webservice für die AvERP Apps

# Support: +49 (0) 921 / 6080093-45<br>E-Mail: support@synerpy.de

**37**